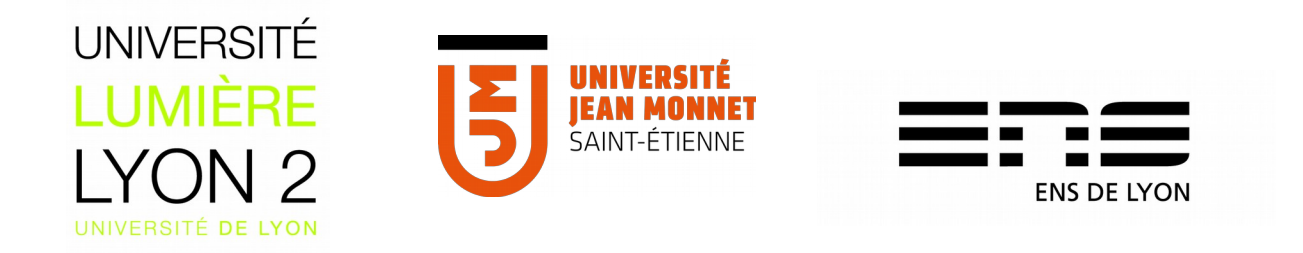

# **Master 2 « Géographies Numériques »**

Méthode d'identification Semi-automatique des potentielles friches agricoles Calvados par télédétection

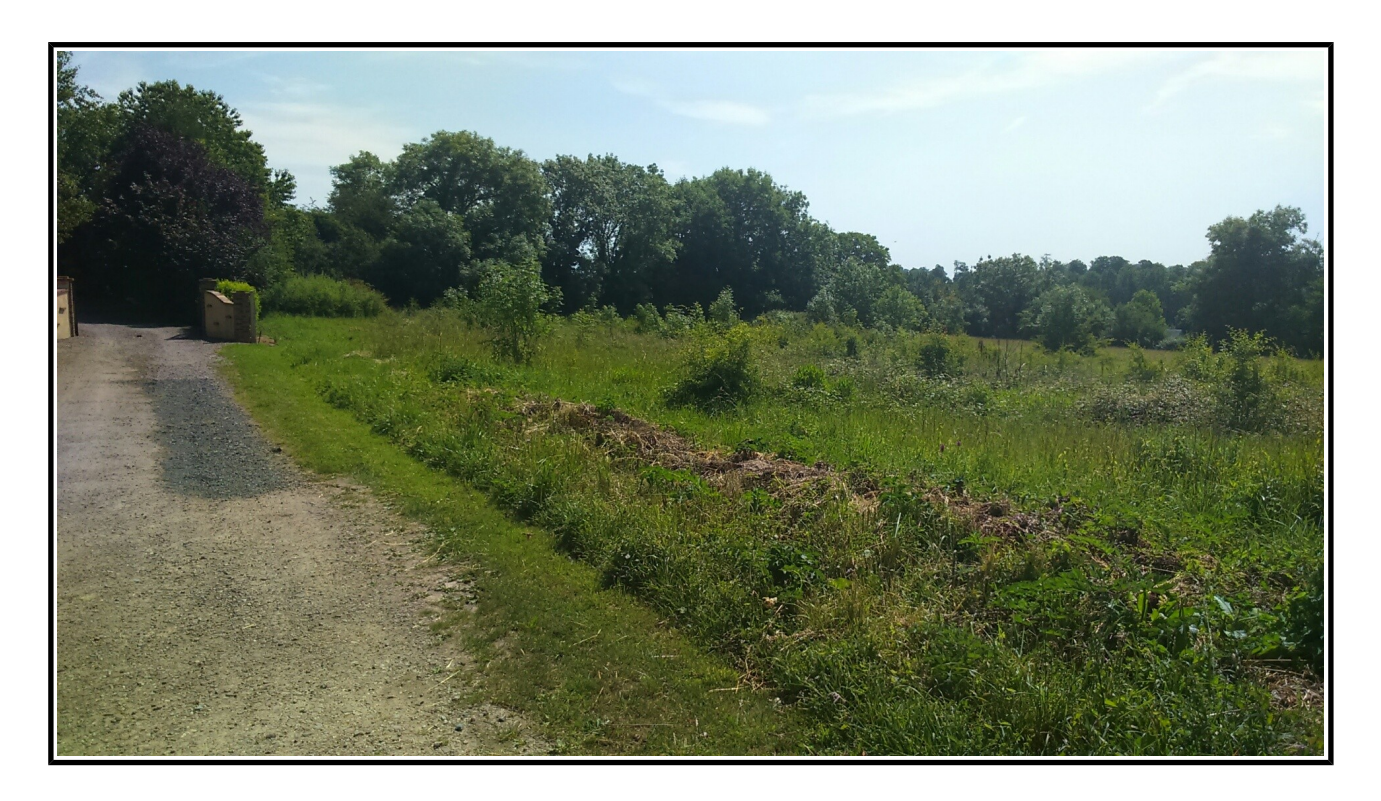

# **Florian LATOUR**

Réalisation du stage : du 3 avril au 29 septembre 2017 Soutenance du rapport de stage le 14 septembre 2017

> Maître de stage : Yannick Dépret Professeur référent : Christina Aschan

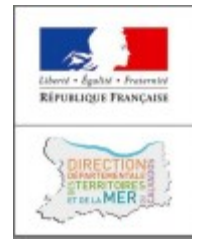

**2016/2017**

# **Résumé**

Le département du Calvados est un espace vaste d'une superficie de 5 548 km² et généralement très plat car proche de la Manche. Le calvados est un département favorable à l'agriculture grâce à ses grands espaces libres disponible. En effet, les surfaces agricoles sur le territoire représentent 405 800 ha en 2015, dont un total de 368 840 ha pour les surfaces cultivées déclarées à la PAC<sup>[1](#page-1-0)</sup>.

La détection des friches agricoles est intéressante en plusieurs points.

#### **Cette connaissance pourra permettre :**

- La préservation des espaces naturels ainsi que la faune et la flore.
- Une remise en culture :

-Stratégie de développement agricole durable.

-Le partage collaboratif des terres entre les agriculteurs, permettant ainsi le regroupement parcellaire. Dans cette optique, des échanges et cession amiables pourraient voir le jour.

-Favoriser l'emploi agricole en fournissant une aide d'implantation aux jeunes agriculteurs.

- Urbanisme : une friche non utilisable pourrait se voir utiliser pour de futures constructions.
- Redonner au territoire une certaine attractivité.
- Prévenir le risque d'incendie.

Il n'existe à l'heure actuelle aucune données sur les friches agricoles du calvados bien que certaines intercommunalités comme celle de Bayeux ont déjà travaillés sur ce thème et possède une connaissance sur la situation géographique de ces dernières grâce à un Atlas d'occupation des sols réalisé par le CERESA<sup>[2](#page-1-1)</sup> en 2014.

Ce stage s'inscrit donc dans l'élaboration d'une méthode semi-automatique de détection des friches agricoles pour pouvoir produire cette donnée manquante et ainsi permettre de planifier des actions sur le territoire.

La méthode développée durant ce stage s'inscrit principalement dans le domaine de la télédétection, l'automatisation par le biais de scripts python ou encore de modèles-graphiques sous Qgis. Une part de cette étude sera tout particulièrement consacré à la création de la base de données finale qui se découpera en 17 bases de données, soit une par Intercommunalité.

<span id="page-1-0"></span>PAC : Politique agricole commune

<span id="page-1-1"></span><sup>2</sup> CERESA : bureau d'études en environnement basé a Rennes

Par l'utilisation de logiciels libres (QGIS, OrfeoToolBox), nous utiliserons une méthode de télédétection par classification supervisée de type « Regions of Interest » sur des images Landsat 8 avec une résolution réajustée à 15 m au lieu de 30 m, possible par utilisation de la bande spectrale panchromatique.

Les résultats apportés par cette méthode sont tout à fait satisfaisants, bien qu'une meilleure résolution spatiale aurait peut-être permis l'obtention de meilleurs résultats.

Les principaux acteurs et créateur de bases de carte d'occupation des sols comme la SAFER se voient faire faire travaux de grosses précisions et très chronophages par la technique de photointerprétation.

De plus cette étude permet d'exclure certain type de sols, ne laissant apparaître que les zones n'ayant eu aucune modification en fonction des années. Pour la validation une analyse par photointerpretation reste possible mais sur des zones détectés rendant le travail moins laborieux.

# **Remerciements**

Je tiens à remercier toutes les personnes ayant contribué au succès de mon stage et qui m'auront aiguillé lors de la rédaction de ce rapport.

Tout d'abord je souhaite remercier les enseignants universitaires pour leur réactivité et leur aide dans la recherche de stage ainsi que leurs écoutes et conseils qui m'auront permis de cibler mes candidatures et de trouver ce stage à la Direction Départementale des Territoires et de la mer du Calvados (DDTM 14).

Je remercie vivement mon maître de stage, Mr Yannick DEPRET responsable du « Service du système d'information, de la circulation routière et de l'expertise territoriale » au sein de la DDTM 14, pour son accueil, ainsi que les différents partages que nous avons pu avoir pendant toute la durée du stage.

Je remercie aussi tous les agents de l'équipe ET et IAD qui m'ont aidé et conseillé dans le cadre de réunions.

# **SOMMAIRE**

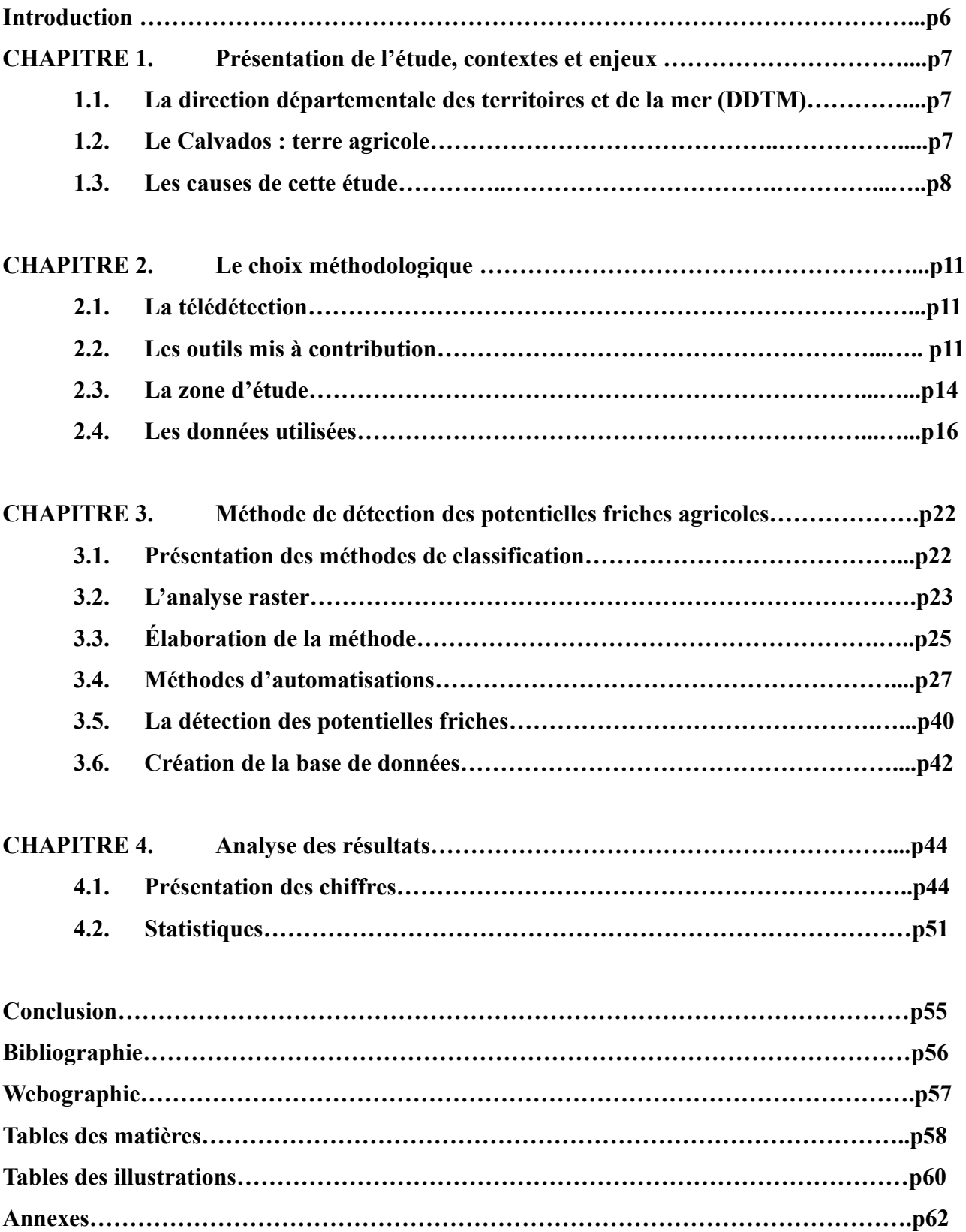

# **Introduction**

Le département du Calvados est un département français de la région Normandie, limitrophe des départements de la Seine-Maritime, de l'Eure, de l'Orne et de la Manche.

Le Calvados est un département possédant une forte attractivité touristique en raison sa proximité avec l'Angleterre, de ses plages, mais aussi par rapport à son passé tragique en lien avec la deuxième guerre mondiale.

L'activité agricole est très présente dans le département, que ce soit par la culture, ou l'élevage, le foncier agricole représente en grande majorité sur tout ce territoire. Ce nombre important de parcelles agricoles laisse place à la perdition de certaines terres, qui se voient laisser à l'abandon pour devenir de futures potentielles friches.

Cette pression foncière devient de plus en plus forte en France. De nombreuses études commencent à voir le jour sur le thème des friches, leurs inventaires et les utilisations possibles de ces dernières. Il est alors question de partage de terres entre les agriculteurs, d'urbanisation, d'aide aux nouveaux exploitants en facilitant leur implantation dans la profession agricole dans le département, mais aussi dans le cadre de la beauté du paysage pouvant être négatif en raison de la présence de friches.

Aucune donnée n'a été produite sur l'objet de la friche dans le calvados. Il existe très peu de recensement disponible, rendant difficile, voire impossible l'acquisition de données, limitant ainsi les validations par comparaisons avec des données existantes.

La télédétection, dans ce contexte, pourrait permettre la création de données intéressantes, facilement actualisables de par la répétitivité de l'acquisition d'images satellites, et améliorerait le travail de recensement sur le terrain en permettant d'orienter les recherches.

Après avoir présenté le contexte et le cadre de notre étude, nous nous attarderons sur les différentes données utilisées, du choix méthodologique choisit pour mener à bien l'étude et pour finir par la présentation des résultats découlant de la méthode mise en place.

# **CHAPITRE 1. Présentation de l'étude, des contextes et des enjeux**

## **1.1. La direction départementale des territoires et de la mer (DDTM)**

La DDTM est un service déconcentré de l'État français placé sous l'autorité du préfet de département. Les DDTM sont des DDT faisant partie des départements littoraux.

Créée en 2010, la DDTM intervient dans des domaines variés concernant l'aménagement durable des territoires. Ses travaux portent principalement sur l'aménagement urbain et le logement avec les plans locaux d'urbanisme (PLU), qui est une des activités principales d'un des services de la DDTM du Calvados. Mais aussi l'agriculture, les espaces ruraux, naturels et littoraux, la prévention des risques ainsi que le milieu marin et les activités maritimes .

La DDTM du Calvados comporte sept services, dont le service du système d'information, de la circulation routière et de l'expertise territoriale (SSICRET), dans lequel je suis stagiaire sous la tutelle de Yannick DEPRET. L'Équipe Étude, expertise territoriale est composé de cinq membres et moi-même.

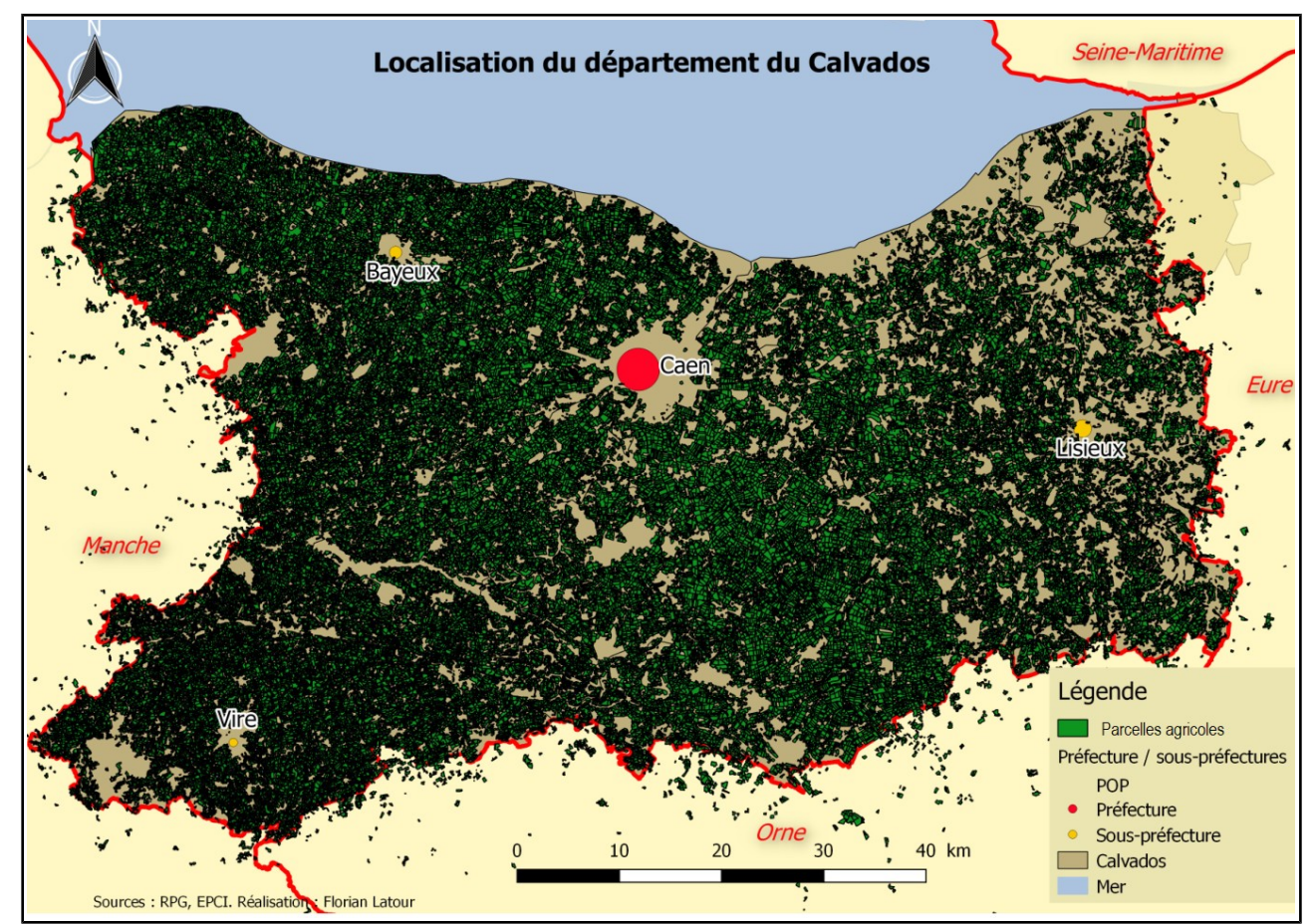

# **1.2. Le Calvados et l'agriculture**

7 *Illustration 1: Carte de localisation du département du Calvados*

Comme le montre la carte ci-dessus, le département connaît une prédominance de l'agriculture en termes d'occupation des sols. En effet, en 2015 la surface agricole utilisée était de 405800 ha, dont 229485 ha de terres arables (une terre qui peut être labourée ou cultivée, comprenant les terrains en jachère, les cultures maraîchères et céréalières ainsi que les prairies artificielles).

En 2010, le nombre d'exploitation agricole était de 6700, relevant d'une baisse de 3 % entre 2000 et 2010 ce qui est principalement dû à une urbanisation proche des grandes villes comme l'agglomération Caennaise.

Le Calvados connaît une principale orientation agricole « bovine/lait » (33%), de « grandes cultures » (22%), « bovin/viande » (10%), « polyculture et polyélevage » (12%) et « bovins/laitviande »  $(6\%)$ .

Autour de cette généralité, se regroupe plus de 8 030 chefs d'exploitation et co-exploitants, 2 390 autres actifs familiaux, 2 410 salariés permanents non familiaux, soit un total de 12 830 actifs dans le domaine de l'agriculture.<sup>[3](#page-7-0)</sup>

Les surfaces cultivées en 2015 selon la déclaration de la PAC, représenteraient plus 368840 ha, comprenant deux types de cultures prédominantes : les surfaces en herbe (163092 ha) et les cultures de céréales (155538 ha).(SSICRET, DDTM).

Cette prédominance des surfaces en herbe pause certains types de problèmes lors de la détection des friches. En effet nous avons quelques fois rencontré des confusions entre certains types d'occupation des sols. De plus une parcelle en herbe est moins susceptible de changer au cours des années. Pour pallier à cela nous utiliserons certains indices, le NDVI et le NDWI.

## **1.3. Les causes de cette étude**

#### **L112-1-1 du code rural**

"*Le représentant de l'état dans le département charge, tous les cinq ans, la commission départementale de la préservation des espaces naturels, agricoles et forestiers de procéder à un inventaire des terres considérées comme des friches, qui pourraient être réhabilitées pour l'exercice d'une activité agricole ou forestière."*

<span id="page-7-0"></span><sup>3</sup> DDTM, « Memento DDTM du Calvados : les chiffres clés »,2016

• Tout d'abord, il convient de définir le terme « friche » :

*« La friche agricole résulte de la déprise agricole (ou abandon) des terres. Lorsqu'une terre agricole abandonnée commence à se reboiser naturellement, on parle alors d'«accrus». La friche doit être distinguée de la jachère, qui est une préparation et un repos du sol. »*

Pour de diverses raisons, les friches agricoles voient le jour sur le territoire français. Peutêtre dut un effet de « l'intensification de l'agriculture et la diminution du nombre d'agriculteurs » [4](#page-8-0) qui aurait joué en la défaveur de certaine parcelle agricole qui serait laissée à l'abandon, laissant ainsi apparaître dans le paysage français ces zones de friches.

Les friches agricoles représentent généralement d'anciennes parcelles agricoles non entretenues car laissées à l'abandon, permettant ainsi l'apparition d'une végétation diverse et surtout incontrôlée.

Une terre en friche est difficile à définir et à cerner, car elle présente une occupation des sols diverse de par un état transitoire entre l'agriculture et la forêt ouverte ou fermée.

Il faut bien distinguer la « friche » de la « jachère », qui quant à elle est une terre agricole mis en état d'attente, de repos mais qui reste quand même entretenue par l'agriculteur dans la majorité des cas. Alors que la friche est l'objet de l'abandon définitif de son exploitation par son propriétaire.

La détection des friches agricoles est un enjeu actuel. En effet, beaucoup de terres agricoles se voient vouer à l'urbanisme. Des solutions sont alors cherchées pour éviter de dénaturer l'activité d'une terre au profit d'une autre activité comme l' « urbanisation ».

Cette étude fait donc suite à la demande du ministère de l'agriculture, pour répondre à la réglementation **ALUR**, **SCOT**,et **LAAAF.**

- La loi **ALUR** vise à protéger les terres agricoles de l'étalement urbain, en limitant donc leur artificialisation et en densifiant les zones déjà urbanisées.
- **SCOT,** est un outil de conception et de mise en œuvre d'une planification stratégique intercommunale, dans le cadre de l'aménagement du territoire mais aussi du développement

<span id="page-8-0"></span><sup>4«</sup> Méthode d'approche des friches dans le Parc Naturel Régional du Pilat », Véronique Liou, Revue de géographie de lyon. 1991, vol.66, num.1, pp.55-60

durable. Cette loi sert de référence sur les questions d'organisation de l'espace ainsi que pour les questions de l'urbanisme, d'environnement. Tout en respectant les différents principes de développement durable.

• La loi **LAAAF** a pour objectif d'"énoncer les orientations de long terme, de réaffirmer la nécessité des outils de gestion, de régulation, et d'organisation, en les confortant ou les renforçant. De faire en sorte que s'opère le renouvellement des générations, que soient préservées la force et l'excellence de l'agriculture française dans un monde globalisé, que se construisent conjointement les performances économiques et environnementales des exploitations d'aujourd'hui et de demain, et surtout que l'agriculture, l'alimentation et la forêt soient reconnues à l'avenir comme une composante économique, sociale et territoriale essentielle à l'équilibre de la France"<sup>[5](#page-9-0)</sup>.

Avoir une connaissance des friches sur le territoire permet de mettre en place des actions de préservation des espaces naturels et leur écosystème. De plus, un des enjeux majeur serait le repartage collaboratif des terres agricoles entre les exploitants limitant les parcelles éloignées pour un même exploitant ou encore permettre à de nouveau exploitant de pouvoir acquérir des terres

agricoles qui pourraient se voir remettre en activités. Dans certaine région de France la connaissance des friches permet de limiter les risques d'incendie.

Les friches agricoles ne pouvant plus être exploitées, pourraient quant à elles se voir dévouer pour l'urbanisme futur.

Une présentation aura lieu le 05 septembre 2017 en Commission départementale de la préservation des espaces naturels, agricoles et forestier (CDPENAF), afin d'exposer cette étude, son élaboration, la présentation de résultats. Dans un second temps un onglet sera ouvert pour déterminer les actions envisageables pour luter contre les friches agricoles.

<span id="page-9-0"></span><sup>5</sup> https://www.ecophyto-pro.fr/fiches/fiche/13/laaaf\_loi\_d\_avenir\_pour\_l\_agriculture\_l\_alimentation\_et\_la\_foret

# **CHAPITRE 2. Le choix méthodologique**

### **2.1. La télédétection**

« La télédétection est la technique qui, par l'acquisition d'images, permet d'obtenir de l'information sur la surface de la terre sans contact direct avec celle-ci. La télédétection englobe tout processus qui consiste à capter et à enregistrer l'énergie d'un rayonnement électromagnétique émis ou réfléchi, à traiter et à analyser l'information, pour ensuite mettre en application cette information  $\mathcal{P}^6$  $\mathcal{P}^6$ .

La collecte de données peut prendre différentes formes et venir de différentes sources. Que ce soit par vecteur ULM, Drones, Radar, Lidar, simple photo… Ici, nous nous intéressons aux informations capturées par un satellite et qui sont ensuite transmises à une station de réception, où elles seront transformées en images.

Quand la donnée est accessible, vient le moment de l'analyse et l'interprétation faites par les utilisateurs, pour pouvoir faire ressortir une ou plusieurs informations désirées.

Dans le cadre de cette étude, la friche est l'information que nous souhaitons acquérir. Afin de l'obtenir nous nous intéresserons principalement à la végétation en utilisant des filtres et des indices de végétation et d'eau.

## **2.2. Les outils mis à contribution**

La DDTM du calvados utilise pour le traitement de la donnée des outils tels que Qgis. Ce dernier sera donc mon principal outil pour mener à bien l'étude.

Qgis est un outil libre de droit et gratuit, qui est très intéressant dans le domaine des Systèmes d'informations géographiques, grâce à une multitude de possibilités de traitements de vecteurs et de rasters qui sont les principales données utilisées dans les SIG. Ce logiciel est un très bon outil, mais il n'est en rien spécialisé dans les traitements d'images satellites comme ENVI, le logiciel que j'ai pu utiliser lors de ma formation de master.

Je me suis donc penché sur un autre logiciel libre que la DDTM pourrait utiliser après mon

<span id="page-10-0"></span><sup>6</sup> « Notions fondamentales de télédétection » Ressources naturelles du Canada.

départ pour le traitement des images. Mon choix c'est porté sur **Orfeo Toolbox (OTB)**. Ce dernier peut être utilisé directement dans Qgis via la boite de traitement, permettant ainsi l'automatisation par script python.

Il est aussi possible de réaliser des traitements de classification sous Qgis par le biais d'un plugin spécialiser : « SCP classification ». Ce plugin est particulier à prendre en main et les résultats selon moi ne sont pas satisfaisants.

Voici les différences de qualités entre un plugin Qgis et OTB :

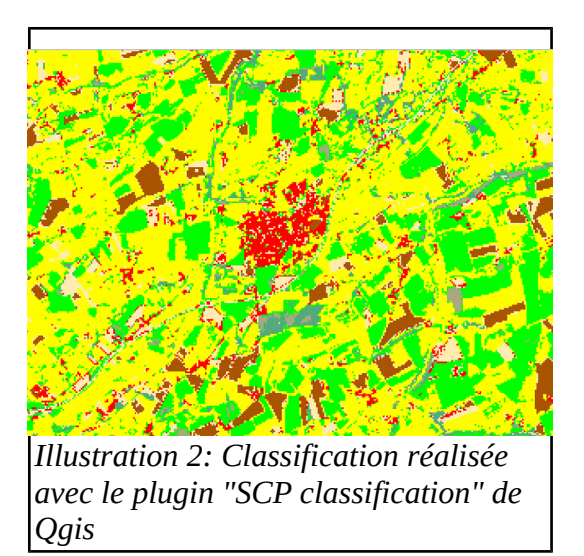

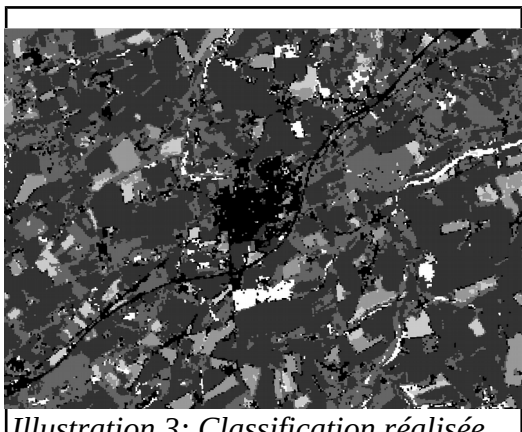

*Illustration 3: Classification réalisée avec le logiciel Orfeo ToolBox (Monteverdi)*

Nous pouvons visualiser une nette différence de qualité au niveau des deux résultats, l'un étant beaucoup plus précis que l'autre.

La première image (illustration 2), réalisée directement avec un plugin de Qgis, n'a rien à envier aux plus grands logiciels de télédétections, Mais la qualité du résultat n'est pas optimum (exemple : non visibilité des routes)

La deuxième image réalisée avec un logiciel externe de Qgis, OTB, est elle aussi assez simple dans la façon de procéder. Il convient d'utiliser en premier temps un logiciel de SIG classique pour créer nos polygones d'entraînements pour ensuite les incorporer dans les traitements que nous réaliserons dans OTB. L'une des principales qualités de cet outil, est la création d'une « Matrice de confusion » qui nous permettra de prendre connaissance des confusions entre les différentes occupations des sols.

OTB se construit plus comme un utilitaire de traitement classique sur images satellites, ne permettant pas de rentrer dans les détails de l'analyse. Il ne faut utiliser cet outil que pour les traitements sur la donnée, et utiliser Qgis pour les analyses plus approfondies.

Pour les traitements des données, les taches étaient toujours redondantes et chronophages, j'ai donc décidé de créer plusieurs scripts ainsi que plusieurs modèles graphiques pour pouvoir gagner du temps. Toutes les étapes de cette étude seront généralement automatisées. La seule que je n'ai pas pu automatiser, est celle de la classification supervisée de type « region of interest »(ROI) où, je vais sélectionner manuellement la valeur des pixels sur mon image et indiquer à quel type d'occupation du sol cette valeur fait partie.

Il aurait été possible d'utiliser une classification de types « Kmean » pour pouvoir automatiser toute la chaîne de traitement. Mais il me semblait beaucoup plus cohérent dans le cas précis de notre étude d'utiliser lune classification ROI, nous permettant de regrouper différent type d'occupation du sol plutôt que d'en avoir une multitude et de devoir manuellement déterminer les différentes occupations du sol en sortie de Kmean.

## **2.3. La zone d'étude**

Dans un premier temps, pour tester la meilleure méthode à utiliser, quatre intercommunalités « testes » ont été déterminées en fonction de leur importance dans le département. Ce choix a été décidé lors d'une réunion avec les représentants des différents services de la DDTM :

- Bayeux Intercom
- Caen La Mer
- Pré-bocage
- Blangy Pont l'Eveque

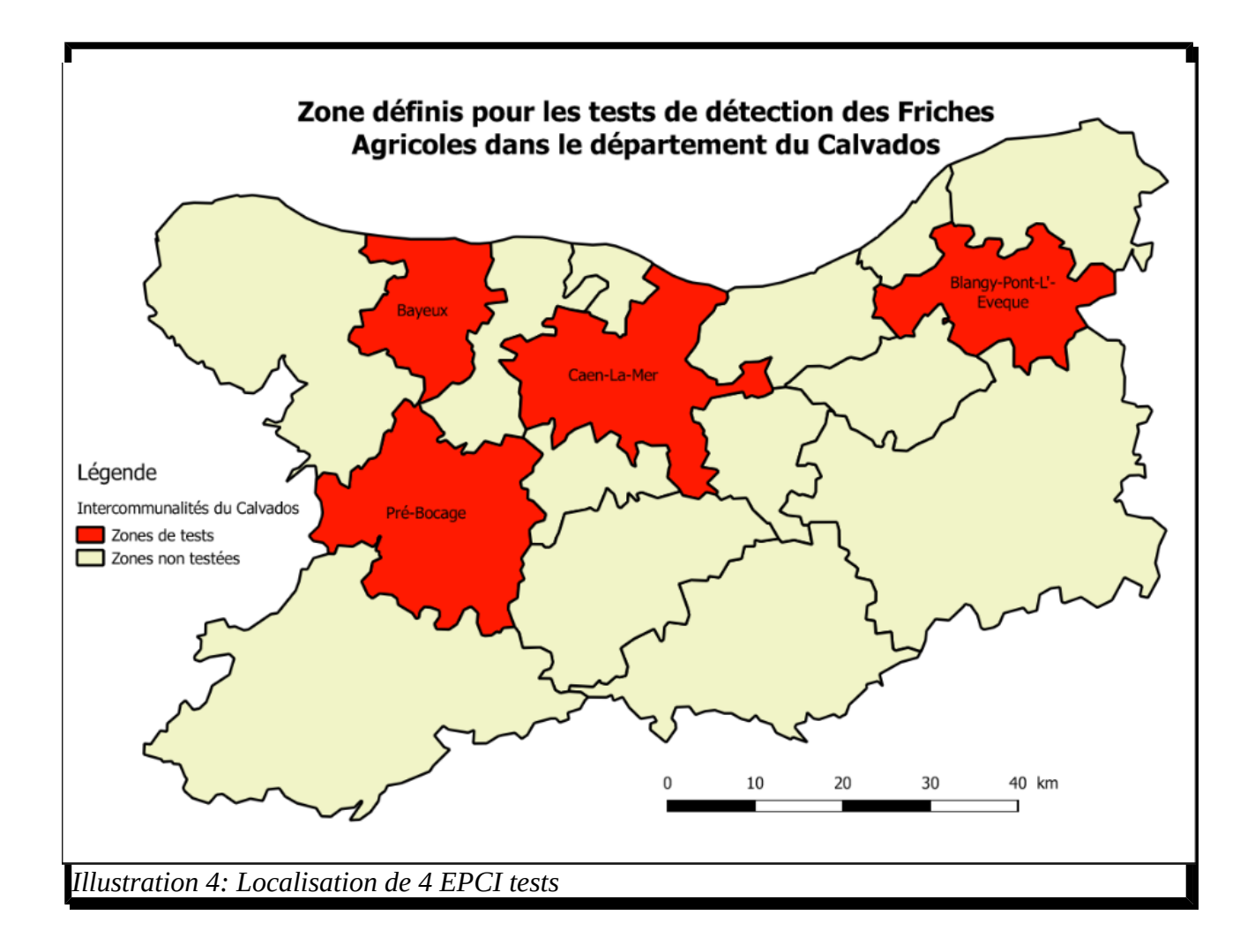

La sélection de ces quatre zones, permet dans un premier temps de faire des traitements beaucoup plus rapides. Mais aussi d'étalonner les différents critères de sélection de nos régions d'intérêts pour la classification de l'occupation du sol.

Suite aux différents tests réalisés, la zone d'intérêt a été remise à niveau sur tout le département du calvados pour la réalisation des cartes d'occupations des sols entre les années de 2013 à 2017 en raison de la rapidité de la détection des potentielles friches agricoles.

Comme le montre la carte ci-dessous d' « *Occupation du sol du Calvados du 07/04/2017* », le milieu agricole possède une place dominante dans l'occupation de ce territoire. Que ce soit en termes d'agriculture de plantation de toutes sortes, de pâturages ou encore de prairie, jachères.

Le centre urbain de Caen se démarque par sa taille et sa position centrale dans le département. Quelques zones urbaines sont visibles sur les littoraux en raison d'une forte attraction touristique dû à la proximité de l'Angleterre, reliée à la Normandie par le ferry de Ouistreham, situé au nord de Caen.

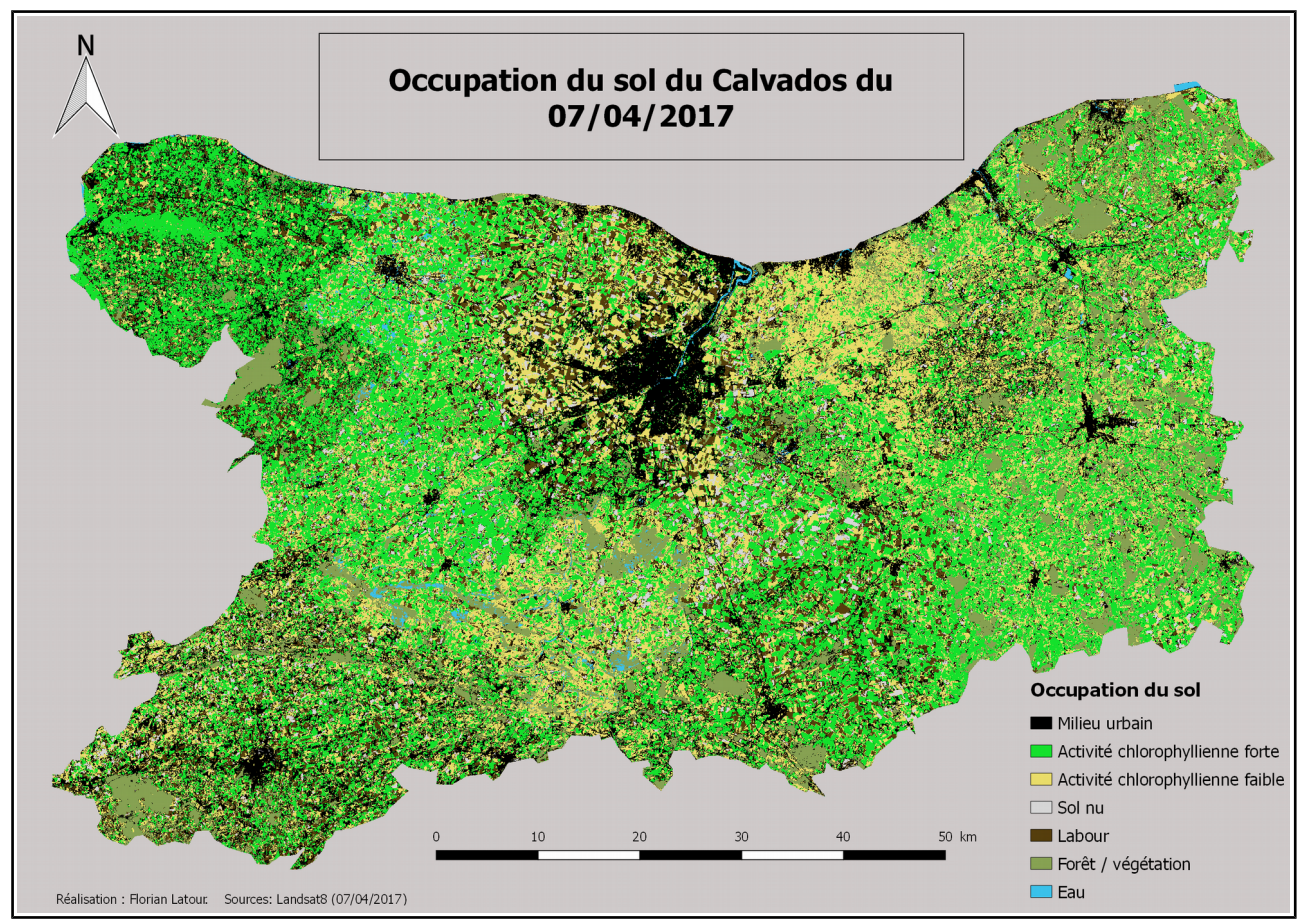

*Illustration 5: Carte d'occupation du sols du Calvados, datée du 07/04/20107*

## **2.4. Les données utilisées**

Nous avons privilégié les images Landsat 8, car les images Landsat 7 ne sont pas utilisables pour notre zone d'étude depuis 2003. En effet, Landsat 7 connaît maintenant depuis quelques années une défaillance au niveau d'un de ses capteurs. Il s'agit du « Scan Line Corrector »(SLC), un capteur d'oscillation créant des bandes noires partant des bords de l'image jusqu'au centre. Le masquage de ces bandes, ainsi qu'une correction est tout à fait possible mais fausserait les résultats obtenus, à moins de disposer d'images proches dans le temps et où ces lignes noires de « no-data » ne se superposeraient pas.

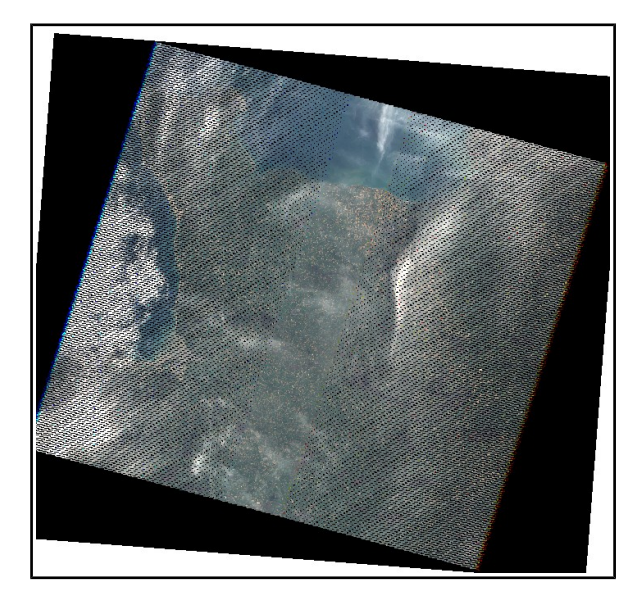

*Illustration 7: Emprise landsat 7 (SLC\_OFF)*

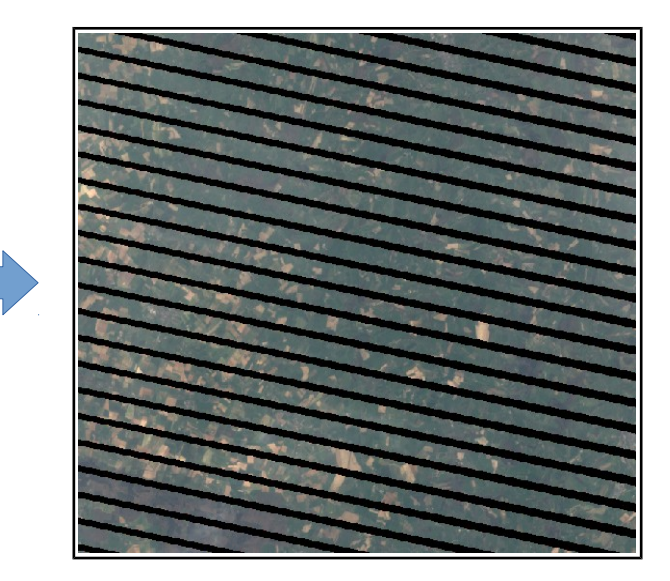

*Illustration 6: Zoom landsat 7, bandes "nodata"*

Cette défaillance SLC OFF est tout à fait problématique et ne permet donc pas de faire de travaux précis pour des dates comprises en 2009 et 2013. Ces lignes noires son large d'un maximum de 420 mètres de valeurs nulles et d'un minimum de 60 mètres. À savoir qu'un pixel est égal à 30 × 30 m sur une image landsat7. C'est donc pour cela, que nous avons privilégié les images Landsat 8, entre les années 2013 et 2017. le choix de ces dates ne sera pas problématique pour notre objet d'étude.

## **2.4.1. Landsat 8**

Landsat 8 est un satellite qui a été lancé le 11 février 2013. Il est équipé d'un capteur OLI (Operational Land Imager) qui est l'un de ses outils principal. Ce capteur permet de récupérer 9 bandes multispectrales d'une zone terrestre, dans le visible et dans le non visible.

Ajouté à ce capteur, il y a un radiomètre TIRS (thermal infrared sensor) qui permet quant à lui de récupérer deux autres images multispectrales infrarouges, fournissant des données sur les longueurs d'ondes et facilitant les travaux de recherches sur la végétation, de par la possibilité de création d'indice de NDVI et de NDWI

![](_page_16_Picture_131.jpeg)

Nous avons choisi ce satellite par rapport à la fréquence de l'acquisition de la donnée. En effet, tous les 15 jours, ce dernier repasse au-dessus de la zone d'intérêt permettant d'acquérir rapidement de nouvelles données et ce, sans délais d'attente et gratuitement sur le site dédié de l'USGS.

## **2.4.2. L'emprise Landsat 8 pour le Calvados**

![](_page_17_Figure_1.jpeg)

*Illustration 8: Emprise de la scène satellite Landsat8*

Le calvados est parfaitement visible sur cette image satellite. Aucun tuilage d'image ne sera nécessaire, diminuant donc les temps de traitements qui auraient put être beaucoup long avec des images fournit par tuiles comme celles du satellite SPOT(satellite pour l'observation de la terre) impliquant la recherche fastidieuse des zones d'intérêts à fusionner entre elles pour obtenir une image complète et non morcelée.

#### **2.4.3. Les scènes satellites utilisées pour l'étude**

L'étude à son commencement devait traiter de l'évolution et des changements du sol du Calvados entre 2009 et 2015. Mais à cause de la mauvaise qualité des images Landsat 7, nous nous voyons dans l'impossibilité de faire ce travail sur une période de 9 ans.

Au fur et à mesures des réunions et des rencontres avec les différents services de la DDTM , le service agricole, le SUDR, les administrations, et aussi des intervenants extérieurs comme la SAFER, un enjeu est ressorti, celui de la détection des potentielles friches agricoles sur le territoire.

De ce fait, une carte de l'évolution des sols n'est plus le sujet de cette étude, bien que des cartes d'occupation seront réalisées entre 2013 et 2017 pour mener à bien la création d'une méthode de détection des potentielles friches agricoles.

![](_page_18_Picture_4.jpeg)

## **2.4.4. Le point faible de Landsat8 : sa résolution**

Le principal point faible du satellite Landsat8 pour cette étude, serait sa résolution de 30 m (un pixel sur une image Landsat8 est de  $30 \times 30$ m sur la surface terrestre).

En effet il n'est pas possible d'analyser les plus petits éléments en raison de cette basse résolution.

Mais dans le cadre de la détection de friches agricoles cela ne pose pas énormément de problème, car la résolution permet tout de même la distinction entre les parcelles agricoles contrairement à tout ce qui est bâti ou petites surfaces diffuses.

#### **Comparaison de résolution Landsat 8 / Spot 6 :**

![](_page_19_Picture_5.jpeg)

*Illustration 9: SPOT 2016, 1.5m de résolution. Agriculture*

![](_page_19_Picture_7.jpeg)

*Illustration 10: Landsat 8, 30m de résolution. Agriculture*

![](_page_19_Picture_9.jpeg)

*Illustration 12: SPOT 2016, 1.5m de résolution. Milieu urbain*

![](_page_19_Picture_11.jpeg)

*Illustration 11: Landsat8, 30m de résolution. Milieu urbain*

Il convient donc d'améliorer la résolution de l'image satellite pour ainsi pouvoir distinguer les détails lors de la visualisation et permettre une classification plus nette de l'occupation du sol.

La méthode qui sera utilisée pour l'amélioration de la résolution est très efficace et permettra par la suite de réaliser de meilleurs classifications des sols. Cette amélioration nous permettra de distinguer beaucoup en détails les sols et comme une friche possède une occupation non définit car très variée, il sera plus aisé de les détecter automatiquement.

Ces différents traitements que nous allons utiliser, requièrent une machine disposant d'une puissance suffisamment élevée pour ne pas avoir des heures de traitements pour une seule image.

![](_page_20_Picture_161.jpeg)

## **2.4.5. Les données SIG utilisées**

- La BD Ortho : Utilisée principalement pour une validation visuelle, chose qui est impossible à faire avec une image satellite landsat8 de par la résolution de cette dernière.
- La BD Topo : Utilisée pour tout ce qui fond de carte principalement, comme les découpages par EPCI, découpages régionales et communales.
- Le MNT : Utilisé pour certain traitement d'analyse des friches en fonction de la pente.
- Les PLU : Utilisés pour la mise en place de la base de données. Cette base de données permet de savoir si une friche agricole est destinée à l'urbanisme et dans quelle zone elle se situe (Zone urbaine, agricole, naturelle).
- Le RPG : Utilisé pour des analyses et la mise en place de la base de données. Nous permet de savoir si une friche est déclarée à la PAC et si elle ne l'est pas. S'il y a fraude ou non, car une friche de par sa définition ne peut être déclarée comme terre cultivée.
- L'Atlas friches Bayeux : un fichier PDF regroupant les friches connues sur l'EPCI de Bayeux. Ce document sera utile pour la validation des traitements et pour l'amélioration de ces derniers.

# **CHAPITRE 3. Méthode de détection des potentielles friches agricoles**

## **3.1. Présentation des méthodes de classification**

La détection des friches se fera par une méthode de classification supervisée, qui permet de classifier chaque pixel d'une scène satellite. Ces classifications pixel à pixel utilisent généralement les informations radiométriques des différentes bandes spectrales utilisées. Il existe deux grands types de classification :

• **La classification non supervisée Kmean** : Une classification automatique des sols, réalisée par le logiciel utilisé, où l'utilisateur va définir un nombre de classes ainsi qu'un nombre d'itérations. L'utilisateur n'influe en rien sur la classification qui sera réalisée automatiquement par la machine. Il faudra ensuite analyser chaque occupation du sol crée pour en définir les classes associées, ce qui peut prendre un certain temps en fonction du nombre de classes créées.

Cette classification non supervisée ne sera pas utilisée lors de cette étude, bien qu'elle pourrait permettre l'automatisation générale du début des traitements jusqu'à l'étape de la détection des potentielles friches agricoles.

Mais dans un besoin de justesse et de précision, la méthode de classification que nous avons retenue est la classification supervisée ROI (regions of interest)

• **Classification supervisée ROI** : Cette classification n'est pas automatique comme le Kmean. Ici, le détecteur va devoir, grâce à sa connaissance du terrain établir lui-même les classes visibles sur l'image grâce à la saisie manuelle de polygones d'entraînements. Ces polygones vont alors, lors de l'exécution de l'algorithme de classification, analyser les signatures spectrales de chaque pixel contenu dans chaque classe, et enfin classifier ces derniers en fonction de la classe correspondante.

Suite à cette classification nous pouvons nous rendre compte de la justesse de la classification et voir si nous devons réajuster les polygones d'entraînement grâce à un tableau de confusion appelé la **matrice de confusion.**

Cette matrice permet d'évaluer la qualité d'une classification en comparant les données classées avec les données de références.

La matrice de confusion ce construit en croisant les données de référence et les données acquises par classification. Cette matrice permet de calculer :

- **la précision totale** : (Le nombre de pixel bien classé)/(nombre total d'individu)
- **les erreurs de surplu**s : Pourcentage de pixel ne faisant pas parti de la bonne classe
- **la précision pour l'utilisateur** : pourcentage de pixel faisant partie de la bonne classe
- **les erreurs de déficits** : pourcentage de pixel de référence ajouté à une autre classe lors de la classification
- **Précision pour le réalisateur** : Pourcentage de pixel de référence ajouté dans la même classe lors de la classification
- Cette matrice se présente généralement sous forme de tableau :

|                      |   | <b>Classification</b> |    |    |          |          |    |                   |                   |
|----------------------|---|-----------------------|----|----|----------|----------|----|-------------------|-------------------|
|                      |   | 1                     | 2  | 3  | 4        | 5        | 6  |                   | 8                 |
|                      |   | 31                    | O  |    |          | 0        | 1  | $\mathbf{\Omega}$ | O                 |
|                      | າ | O                     | 32 | 0  | $\Omega$ | O        | 0  | O                 | O                 |
|                      | 3 | Ō                     | O  | 32 | O        | O        | O  | O                 | $\mathbf{U}$      |
|                      |   | 9                     | 0  | U  | 23       | $\Omega$ | 0  | O                 | $\mathbf{\Omega}$ |
| Données de référence | 5 | 0                     |    | O  | 0        | 32       |    | O                 | O                 |
|                      | 6 | O                     | O  |    | O        | O        | 31 | 0                 | $\mathbf{\Omega}$ |
|                      |   | O                     | O  | O  | O        | 0        |    | 32                | $\mathbf{\Omega}$ |
|                      |   |                       | O  |    | O        | 4        |    |                   | 28                |

*Illustration 13: Exemple de matrice de confusion obtenue avec Monteverdi 6.0*

## **3.2. L'analyse raster**

La base des traitements pour la détection des potentielles friches agricoles se fera par analyse raster des fichiers issus des classifications des EPCI.

Un raster est une image maillée ou matricielle, dans laquelle chaque cellule est de même taille (cf : résolution de Landsat 8 : 30 m ou 15 m par cellule), où chaque cellule possède une valeur. Dans le cadre de la classification les cellules, auront l'ID de chacune des classes choisit par l'utilisateur, représentant l'occupation des sols. On appelle cette valeur : **la valeur réell**e.

**Représentation théorique du raster par rapport au vecteur nécessaire pour la compréhension de la méthode utilisée pour la détection des friches :**

![](_page_23_Figure_1.jpeg)

| Щ | 1              | 1   | 2   | $\overline{2}$ | 2 | 2 | 2  | 2 |
|---|----------------|-----|-----|----------------|---|---|----|---|
| 1 | Щ              | 匪   | 1   | 2              | 2 | 2 | 2  | 2 |
| Щ | 匪              | 11, | 11, | Ш,             | 2 | 2 | 2  | 2 |
| 1 | Ш,             | Ü,  | Щ,  | 3              | 3 | 2 | 2  | 2 |
| 1 | 1              | 4   | 3   | 3              | 3 | 3 | 2. | 2 |
| 1 | 4              | 4   | 4   | 3              | 3 | 3 | 3  | 3 |
| 4 | 4              | 4   | 4   | 3              | 3 | 3 | 3  | 3 |
| 4 | 4              | 4   | 4   | 3              | 3 | 3 | 3  | 3 |
| 4 | $\overline{4}$ | 4   | 4   | 4              | 3 | 3 | 3  | 3 |
| 4 | 4              | 4   | 4   | 4              | 3 | 3 | 3  | 3 |
| 4 | 4              | 4   | 4   | 4              | 3 | 3 | 3  | 3 |

*Illustration 14: Exemple vecteur (à gauche), et raster (à droite)* 

Tout comme le vecteur, le raster est la représentation matricielle des données. Si nous réalisons la rastérisation de l'image de gauche, nous obtiendrons un raster (à droite) comprenant comme valeur de pixel les attributs du vecteur.

Pour un fichier vecteur, une table attributaire lui est associée. S'il s'agit d'une carte d'occupation du sol, les ID : 1,2,3 et 4 représentent un type de sol unique :

![](_page_23_Picture_82.jpeg)

Par rastérisation, les cellules vont donc prendre comme valeur l'ID de l'occupation du sol.

L'intérêt pour cette étude de l'utilisation et des traitements de rasters n'est pas négligeable et permet une multitude de résultats en fonction de nos envies, via l'utilisation de la calculatrice raster de Qgis. Les différents calculs réalisés par le biais de cette calculatrice, seront automatisés sous la forme de modèles graphiques et ou de script python, afin de gagner du temps de traitement.

# **3.3. Méthodes d'automatisations**

Les traitements seront donc automatisés par deux méthodes :

- Les modèles graphiques
- Langage informatique « Python 2.7 »

L'automatisation est mise en place dans le but de gagner du temps et d'obtenir les résultats beaucoup rapidement que si les traitements avaient été faits manuellement.

## **Le modeleur graphique :**

![](_page_24_Figure_6.jpeg)

*Illustration 15: Exemple de Modèle graphique réalisé sous Qgis*

Le modeleur graphique permet l'automatisation d'une chaîne de traitements. Il permet de créer des modèles complexes, regroupant l'ensemble des traitements que nous souhaitons réaliser en une seule tâche. Le modèle créé est comparable à un algorithme, permettant d'économiser en temps et effort.

Le schéma d'un modèle est assez simple. Il comprend une couche en entrée, sur laquelle nous allons réaliser un traitement et une couche en sortie qui sera le résultat du traitement. Les modèles sont ré-éditables, ce qui permet de pouvoir changer certains éléments pour obtenir d'autre résultats<sup>[7](#page-24-0)</sup>.

<span id="page-24-0"></span><sup>7</sup> Doc Qgis, « Le modeleur graphique » , https://docs.qgis.org/2.0/fr/docs/user\_manual/processing/modeler.html

#### **Le script python :**

![](_page_25_Picture_1.jpeg)

#### *Illustration 16: Exemple de script python*

**→** *Script simple, permettant de découper chaque EPCI d'un fichier vecteur et ranger chaque couche dans un dossier nommé avec l'identifiant SIREN de l'EPCI*

Les scripts python permettent une automatisation plus complète que celle proposé par le modeleur graphique. Nous pouvons intervenir non seulement dans Qgis mais aussi sur les l' « OS » de l'ordinateur. De plus en python, il est possible d'automatiser tous les traitements, pour chaque intercommunalité, dans un même script. Chose ardue à réaliser avec un modèle.

Ces deux méthodes d'automatisations seront mises au service des futurs agents qui travailleront sur le sujet. Ils pourront ainsi, réutiliser les scripts et les modèles réalisés, les modifier, ou s'inspirer de ceux-ci dans le cadre d'études ayant comme bases le traitement d'images satellites.

De plus ces outils fonctionneraient avec n'importe quel type d'image, spot rapideye, etc. ils ne demanderaient que peu de modifications dans l'automatisation, avec un minimum de connaissance et en utilisant la documentation créée pour chaque script ou modèle graphique.

#### **Gain de temps associé :**

![](_page_26_Picture_126.jpeg)

La réalisation d'un tel travail sur un département, s'obtient généralement en un an. Cette semi-automatisation permet une classification et une détection des potentielles friches de quelques mois seulement.

# **3.4. Élaboration de la méthode**

La méthodologie mise en place a tout d'abord été appliquée sur quatre intercommunalités tests : Bayeux, Blangy Pont L'Évêque, Caen La Mer, et Pré-Bocage. Puis sur la totalité du territoire. Les intercommunalités seront étudiées suite à l'acquisition d'image satellites avec lesquelles des traitements de classification auront lieu.

Les types d'occupation des sols peuvent être différents entre les EPCI, mais pour l'étude, nous ne nous intéresserons pas en détail à ces différents types.

En effet, un regroupement des sous-catégories en une seule catégorie d'occupation du sol permettra de détecter les friches plus simplement.

Par exemple, les feuillus, les conifères, et les haies feront partie de la classe forêt/végétation. Les zones agricoles et ou prairies seront regroupées par activités chlorophylliennes fortes ou faibles. Le reste des occupations du sol seront uniques et ne nécessiteront pas de regroupement particulier : les labours, les sols nus, le tissu urbain, l'eau, les mines et carrières..

#### **3.4.1. Le choix des scènes satellites**

Dans un souci de qualité des images landsat7, nous avons décidé d'utiliser une série temporelle d'images allant de 2013 à 2017 téléchargées sur le site « EarthExplorer » de l'Institut d'études géologique des États-Unis (USGS), qui est un organisme gouvernemental américain qui consacre ses recherches sur les sciences de la terre.

Sur ce site, il est mis à disposition une multitude de données satellitaires sur le monde entier, comprenant aussi des archives pour les images de satellites n'étant plus en fonctionnement et gratuitement. De plus nous avons accès quotidiennement a de nouvelles données, permettant à la DDTM de mettre la base de données à jours chaque année.

 La temporalité annuelle permettra d'identifier les potentielles friches agricoles sur chacune des EPCI. Les images seront analysées pour ainsi définir quelles sont les zones du sol qui ne changent au cours des années et où les indices de végétation et d'eau seront compris das la fourchette de valeurs que nous avons mis en place lors de nos sorties de validation de la donnée créée sur le terrain.

Les zones de non changements seront alors de « potentielles friches agricoles ». Le terme « potentielle » est nécessaire, car les traitements ne peuvent garantir à 100 % de la véracité des données détectées. Les potentielles friches doivent alors subir une validation terrain où par photointerprétation pour s'assurer qu'aucune confusion ne se soit produite.

#### **3.4.2. La composition colorée infrarouge**

Après l'acquisition des données, nous avons dû choisir quelle composition colorée nous allions utiliser pour faire la classification des objets. Il existe une multitude de possibilités<sup>[8](#page-27-0)</sup> permettant à l'utilisateur de pouvoir faire ressortir les éléments désirés, comme l'urbain, la végétation, l'agriculture, etc.

**La composition colorée infrarouge** sera celle qui nous permettra de distinguer les différents niveaux d'activité chlorophyllienne de notre zone d'étude. Cette composition sera réalisée dans Qgis via la fenêtre de propriété des images rasters.

<span id="page-27-0"></span><sup>8</sup> <https://blogs.esri.com/esri/arcgis/2013/07/24/band-combinations-for-landsat-8/>

![](_page_28_Figure_0.jpeg)

*Illustration 17: Schéma de la composition colorée infrarouge*

Comme le montre le schéma ci-dessus, pour obtenir une image colorée en infrarouge, il suffit de superposer dans l'ordre les bandes 5,4 et 3. Cela étant fait, les sols végétalisés sont représentés par une teinte allant du rose au rouge. Les zones rouges sont les zones ou l'activité chlorophyllienne est la plus élevée, indiquant une végétation en bonne santé. Inversement dans le cas de l'activité chlorophyllienne faible.

Les traitements ont tout d'abord été réalisés avec des images sans amélioration de résolution, soit avec une résolution de 30 m. Les résultats de classifications étaient satisfaisants, mais nous voulions gagner en précision. Nous avons donc décidé de réaliser les traitements sur des images avec une résolution de 15 m, en utilisant la bande panchromatique (bande 8) du jeu de données fournit avec l'image Landsat.

De ce fait, les détails seraient bien plus visibles, mais aussi les limites entre les parcelles. De plus, une meilleure résolution permet d'éviter les confusions entre certain type d'occupation du sol ayant des indices spectraux proches comme certaines forêts et les parcelles agricoles ayant une activité chlorophyllienne forte.

# **3.4.3. Amélioration de la résolution**

Landsat 8 met à notre disposition la bande panchromatique d'une résolution de 15 m, nous permettant ainsi d'étalonner la résolution de toutes les bandes de notre composition colorée, en fonction de la résolution de la bande panchromatique.

Dans un premier temps, il est nécessaire de **fusionner** les bandes 5-4-3 sous Qgis pour ainsi obtenir une image fausse couleur pour la visualisation de la végétation. Ensuite avec Orféo Toolbox, deux algorithmes sont nécessaires pour obtenir une image de meilleur résolution.

- **SuperImpose sensor** : Ce traitement va augmenter le nombre de pixel de l'image de 30m de résolution en prenant en compte la bande panchromatique. La résolution ne sera pas améliorée à cette étape, un léger flou s'installe, ne permettant pas de commencer les traitements de classification.
- **Pansharpening** : Cette méthode est utilisée pour « fondre une image couleur basse résolution avec une image panchromatique haute résolution pour obtenir une image couleur haute résolution »<sup>[9](#page-29-0)</sup>.

Il s'agit d'une fusion permettant d'améliorer dans la mesure du possible la résolution des images. (Tous les satellites ne disposent pas de la bande spectrale permettant de réaliser ce traitement.)

La taille des images en sortie de SuperImpose et de Pansharpening sont énormément lourdes ! Une simple composition colorée 5-4-3 d'une image de résolution 30 m pèse environs 810 Mo, mais suite aux différents traitements, l'image de 15 m de résolution pèsera environ 3,16 Go.

![](_page_29_Picture_8.jpeg)

*Illustration 19: landsat 8, 30m de résolution*

![](_page_29_Picture_10.jpeg)

*Illustration 18: SuperImpose Sensor: 15m de résolution*

![](_page_29_Picture_12.jpeg)

*Illustration 20: pansharpening : 15 m de résolution*

<span id="page-29-0"></span><sup>9</sup> Laboratoire LOEMI, IGN :http://loemi.recherche.ign.fr/argenerique.php?AR=TECHNO&PAGE=8

## **3.4.4. L'automatisation pré-classification**

Pour gagner en temps, j'ai mis au point un programme (ANNEXE) permettant en premier lieu de faire les fusions des bandes spectrales de chaque année (2013/2014/2015/2016/2017). Par la suite, nous avons dû extraire chaque EPCI d'un ficher vecteur grâce à la commande « extract by attribut ». Dans le script nous avons donc laissé le choix à l'utilisateur de pouvoir sélectionner directement les EPCI qui l'intéresse, en renseignant directement les code SIREN des EPCI à l'aide d'un« message box ». Ainsi chaque image sera découpée par rapport à la demande de l'utilisateur. Le tout en récupérant les indices de végétation et d'eau de chaque EPCI.

![](_page_30_Figure_2.jpeg)

#### • **L'indice de végétation :**

**NDVI :** « Indice normalisé de la végétation permettant de générer une image affichant la couverture végétale. Cet indice repose sur le contraste des caractéristiques de deux canaux d'une scène satellite multispectrale : le canal rouge et le canal proche infrarouge (NIR) ».

Cet indice est très utilisé pour l'étude de la végétation, et permet de connaître l'intensité de la croissance végétale, et dans notre cas des cultures agricoles permettant ainsi d'exclure les zones pour lesquelles l'indice de végétation serait trop élevé (proche de 1). L'indice de végétation est mesuré par la formule :

## $NDVI = ((IR-R)/(IR+R))$

Cette formule nous donne une image raster où chaque pixel se voit attribuer une valeur entre -1 et 1. Plus cette valeur se rapproche du 1 et plus la végétation est importante et possède une forte activité chlorophyllienne et inversement pour le –1, représentant généralement des surfaces vides de végétation, comme les villes, les labours, les sols nus, ou encore l'eau.

![](_page_31_Picture_5.jpeg)

*Illustration 21: Image de Bayeux aux couleurs naturelles (4-3-2) Illustration 22: Représentation du NDVI*

![](_page_31_Figure_7.jpeg)

Dans l'exemple d'image ci-dessus, à gauche nous pouvons observer une image en couleur naturelle et a droite nous retrouvons la même image sur laquelle nous avons réalisé un calcul de NDVI avec un dégradé de couleurs, permettant de visualiser plus facilement les variations de NDVI entre chaque occupation du sol.

## • **L'indice d'eau**

**NDWI : «** L'indice de teneur en eau par différence normalisée » fonctionne de la même manière que le NDVI. Le changement s'opère dans les bandes spectrales utilisées. Le NDWI utilise la bande du proche infrarouge (IR) et celle de l'infrarouge courte longueur d'onde (SWIR) :

 $NDWI = ((SWIR - IR)/(SWIR + IR)$ 

De la même manière, cet indice permet d'obtenir une image raster dans laquelle les pixels prennent la valeur de l'eau se retrouvent classés entre -1 et 1, permettant de visualiser les zones irriguées, inondées, humides, ainsi que les zones sèches.

![](_page_32_Figure_4.jpeg)

*Illustration 23: Représentation du NDWI*

#### **3.4.5. La classification supervisée : Region of interest (ROI)**

Suite à la fusion et au découpage des différentes images satellites, nous avons décider de classifier les images en fonction de l'occupation des sols que ces dernières comprennent.

Le nombre de classe par scène satellites ne seront pas toujours équivalentes, mais seront toujours attribuées à un même identifiant pour faciliter l'automatisation. En effet sur certaine nous retrouverons des occupations de sol qui seront récurrentes alors que pour certaines occupations comme l'eau, et les mines, ne reviennent que très rarement en fonctions des intercommunalités.

#### **3.4.5.1. Region of interest**

La méthode de classification utilisée dans le cadre de ce travail est la **classification supervisée de type « region of interest ».** Cette méthode consiste par création de polygones sur une image, d'échantillonner l'ensemble des données afin d'identifier certaine région, occupation du sol.

Les polygones sont tracés dans Qgis en créant une nouvelle couche shapefile de type polygone. Ces polygones doivent être tracés superposés à l'image satellite qui doit être classifiée. Cette superposition nécessite obligatoirement la même projection pour les différentes couches et images : **Lambert 93** dans le cas de la franque métropolitaine.

Chaque polygone sera assigné à une occupation du sol bien particulière et choisit visuellement par l'utilisateur. Nous avons choisi ici un nombre de classe minimale regroupant les principales catégories de l'occupation du sol.

![](_page_33_Figure_7.jpeg)

*Exemple pour l'intercommunalité de Bayeux :*

![](_page_33_Picture_90.jpeg)

**Urbain** = Classe regroupant les principaux éléments construits par l'Homme : routes et bâtiments

**Activité chlorophyllienne forte** = Parcelles en croissances, représentative de la croissance des plantations agricoles.

**Activité chlorophyllienne faible** : Parcelles pour lesquelles les plantations sont à maturité, ou faible végétation

**Sol nu** = Sol vide de végétation et autre

**Labour** = Parcelles vide de plantation travaillée par l'exploitant agricole (terre retournée)

**eau** = Mer, lacs, rivières, fleuves, etc.

**végétation** = forêts, feuillus, conifère, haies, etc.

**Mines** = Zones minières, carrières…

#### **3.4.5.2. Algorithmes de classification (Orfeo Toolbox)**

La suite des traitements se déroulera sur OTB qui retournera un résultat en fonction des polygones d'entraînements réalisés.

Il est possible d'exécuter OTB sous Qgis via la barre de traitement, mais il convient d'installer OTB indépendamment et de gérer les dépendances pour pouvoir le faire fonctionner sous Qgis. De cette manière, il sera possible d'automatiser les traitements réalisés par les applications OTB.

Pour l'étude, nous avons utilisé les algorithmes d'OTB directement dans Monteverdi qui est l'affichage graphique du logiciel, par une question de rapidité. Pour réaliser les traitements via Qgis, plus de 3h sont nécessaires, contre 10 à 15 minutes sous OTB.

#### • **TrainImageClassifier :**

Ce traitement permettra de créer deux fichiers « txt » dont un sera utilisé pour l'étape suivante de la classification. Il permet de former un classificateur à partir d'une image satellite ainsi que les données vectorielles des polygones d'entraînements. Les échantillons sont composés des valeurs des pixels de chaque bande spectrale.

Résultats de cet algorithme :

- **un modèle** : un fichier texte contenant le modèle estimé de la classification

- **une matrice de confusion.**

### • **ImageClassifier**

Cette application effectue une classification de l'image en entrée, basée sur le fichier Modèle créé avec l'algorithme TrainImageClassifier.

En sortie de traitement, une image raster de la classification est produite en tons de gris, dans laquelle chaque occupation du sol reçoit l'étiquette attribuée à sa classe, qui est déterminée lors de la création des polygones d'entraînements.

![](_page_35_Figure_3.jpeg)

*Illustration 24: Raster de l'EPCI de Bayeux, résultat de classification*

Les rasters issus des classifications seront utilisés pour la détection des potentielles friches, en suivant un modèle d'évolution entre les différentes classifications des différentes années. Les traitements seront réalisés via la calculatrice raster de Qgis.
#### **3.4.6. Extraction des occupations du sol**

Pour cette étape, l'utilisation de la calculatrice Raster est fondamentale. Cette dernière va nous permettre dans un premier temps d'extraire les différents types d'occupation des sols de chaque date comme la végétation. Par une suite de calculs, il nous sera possible de déterminer les zones de d'occupation du sol n'ont pas évoluées au cours des années. Nous permettant ainsi de distinguer quelles parcelles seraient une potentielle friche agricole.

Ce schéma de traitement est un schéma universel, c'est-à-dire qu'il est réutilisable pour n'importe quelle source d'image satellite. De plus cette méthode peut être utilisé dans d'autres domaine que celui de notre étude.

#### **3.4.6.1. La méthode d'extraction**

Dans un premier temps, après l'exécution de la classification, nous devons extraire les différentes occupations des sols sur lesquels les friches pourraient exister. Suite à différents tests et grâce à « l'Atlas d'occupation du sol » fournit par l'intercommunalité de Bayeux, nous a permis d'avoir une idée de la position géographique de friche datant de 2014.

nous avons donc retenu trois type d'occupation du sol :

- **L'activité chlorophyllienne faible**
- **L'activité chlorophyllienne forte**
- **La végétation**

En effet une friche ne possède pas un seul type d'occupation du sol propre. Elle peut avoir peu d'herbes, de la végétation éparse, comme des arbres, des arbustes, des plantes invasives hautes et basses, etc. L'extraction de la végétation est donc nécessaire pour pouvoir les distinguer.

Quant à l'activité chlorophyllienne, elle sera analysée au cours des années et permettant ainsi de savoir si une parcelle est en activité agricole ou non en fonction de la santé des végétaux présents sur cette dernière.

Pour réaliser l'extraction la méthode est assez simple mais demande un certain temps pour la réaliser sur chaque image et sur chaque EPCI ».

La réalisation de cette méthode se fait tout d'abord par le biais de la calculatrice raster.

## **Exemple de calcul utilisé pour l'extraction de la végétation :**

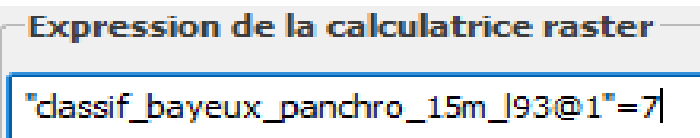

- IMAGE\_RASTER\_CLASSIFICATION = 7
- $7 = ID$  de la végétation des polygones d'entraînements

Cette manipulation simple permet donc d'extraire chaque type d'occupation des sols d'une image raster, en en créant une nouvelle correspondant simplement à l'ID sélectionné.

<span id="page-37-0"></span>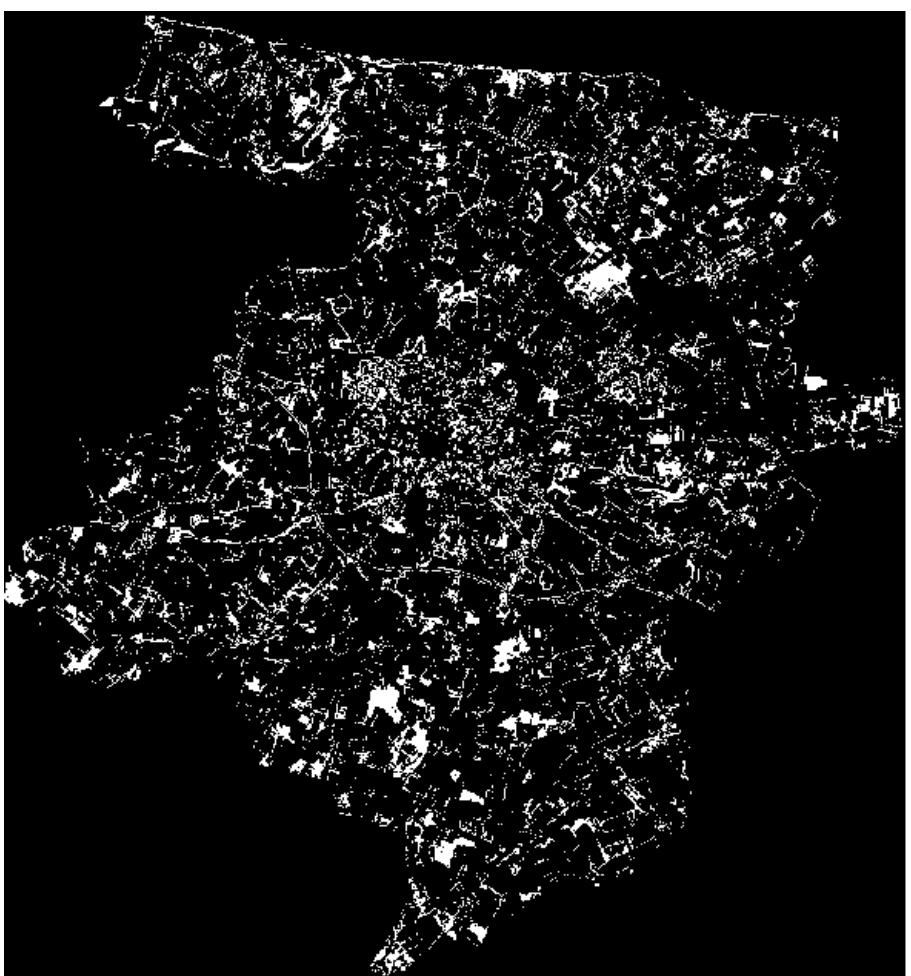

*Illustration 25: Résultat de l'extraction de la végétation, Bayeux 2017*

#### **3.4.6.2. La création de masques**

Il convient ensuite de faire des masques pour cacher certaines zones que nous ne souhaitons pas voir apparaître dans les résultats.

Dans l'exemple de la végétation, notre couche comprend les forets et les haies. Hors ceux-ci ne correspondent pas à une occupation du sol des friches agricoles.

De ce fait grâce à la rastérisation de la couche végétation de la bdTOPO, nous pourrons réaliser un masque des forêts et des haies :

- Création d'un tampon
- Suppression des Landes et des forets ouvertes
- Rastérisation du tampon
- Calculatrice Raster : raster végétation raster-z-tampon =  $-1$  = Potentielles friches
- tamiser le raster pour supprimer l'effet poivre et sel de l'image

Les différentes couches de masques seront réalisées par rastérisation des couches vecteurs en fonction des besoins. Lors des différents traitements, suivant les zones, nous auront besoin d'exclure certains types d'occupation des sols pour permettre d'affiner les résultats de détection des potentielles friches agricoles. Des masques de végétations seront créés, mais aussi des bâtiments, et des routes dans certains cas.

De plus, dans le cas des zones de falaises, nous utiliseront un Modèle numérique de terrain pour pouvoir exclure les zones en pentes.

## **3.5. La détection des friches**

La détection des friches se base sur des calculs réalisés dans la calculatrice raster, entre les mêmes occupations des sols d'une EPCI pour chaque année.

Dans un premier temps, il faut additionner les extractions, et retenir les zones qui ne changent pas au cours des années. Puis nous soustrayons les zones qui ne changent pas à un ou plusieurs de nos masques préalablement créés. Nous obtenons ainsi les zones de potentielles friches. Il faudra en revanche tamiser le raster pour exclure certaines zones que les masques n'auront pas masqués entièrement, supprimer l'effet poivre et sel.

Le résultat brut de ce traitement, donnera un aperçu des potentielles friches agricoles. Mais pour améliorer les résultats, il convient d'utiliser les indices de végétation et d'eau.

Suite à la vectorisation du raster des potentielles friches, nous utilisons l'algorithme « raster statistics for polygons » de la bibliothèque GDAL/OGR, permettant à un vecteur de récupérer dans sa table attributaire les valeurs des pixels. Ensuite nous pouvons donc sélectionner par expression SQL les polygones ayant une valeur moyenne de NDVI et NDWI comprise dans la fourchette de valeurs que nous avons préétabli suite aux sorties sur le terrain.

<span id="page-39-0"></span>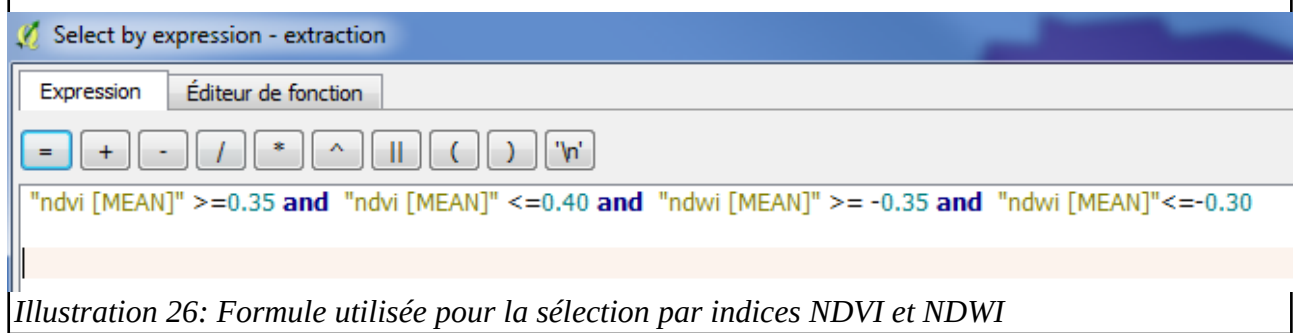

**Voici un résultat Raster des potentielles friches agricoles de Bayeux :**

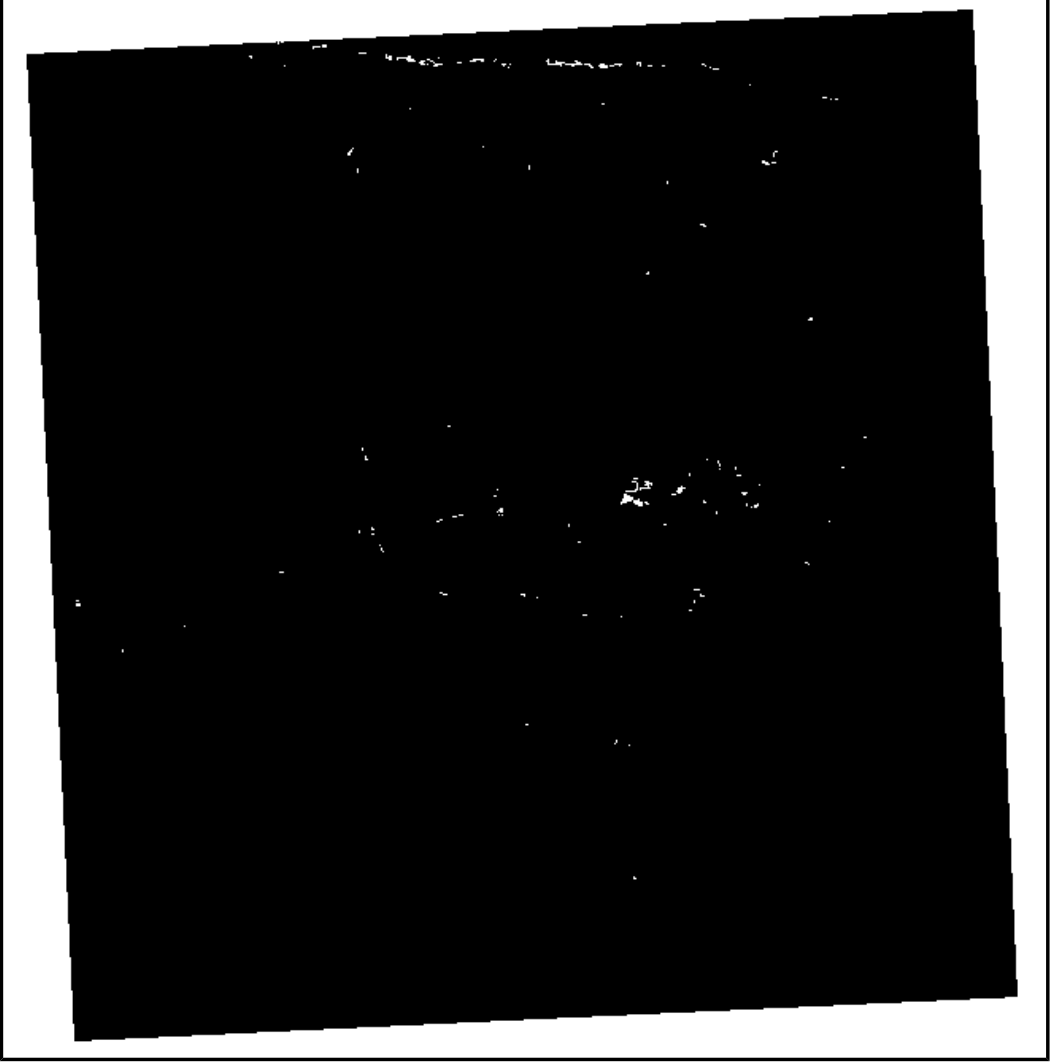

*Illustration 27: Raster des potentielles friches agricoles*

<span id="page-40-0"></span>Les traitements d'extractions sont automatisés à l'aide du modeleur graphique de Qgis, et sont compris en quatre étapes :

- extraction des activités chlorophylliennes fortes et faibles ainsi que la végétation
- création des masques
- Calcul de détection des potentielles friches
- Extraction par NDVI et NDWI

### **3.6. Création de la base de données**

Ce travail de création d'une méthode de détections des friches agricoles va de pair avec une création de base de données pour permettre une utilisation future des données produites .

Cette base de donnée répertorie les différentes potentielles friches détectées lors des traitements réalisés, croisées avec les valeurs de NDVI et de NDWI, des parcelles déclarées à la PAC, des PLU dans la mesure du possible. En effet certaines données comme les PLU des communes de l'intercommunalité de Bayeux ne sont pas disponibles et ne sont donc par rentrées de la base de données.

Le NDWI et le NDVI, dans la base de donnée, permettront de savoir qu'elle est l'indice moyen de chaque parcelle déclarée en potentielle friche agricole et de réaliser des statistiques entre les EPCI.

Le croisement des données RPG de la couche des parcelles agricoles permettra dans certains cas de voir quelles friches seraient déclarées à la PAC aujourd'hui en 2017.

L'utilisation des PLU est bien plus inintéressante du point de vue de l'urbanisme. Il est possible par ce biais de savoir à quoi une parcelle sera destinée, urbanisme ou protégée dans le cas des zones naturelles, de la faune et de la flore.

Pour réaliser la base de données, le fichier raster des potentielles friches doit être vectorisé pour permettre le croisement des valeurs dans la table attributaire. Cette vectorisation doit être ajustée manuellement au découpage parcellaire pour permettre un meilleur croisement des données.

#### **3.6.1. La base de données**

Une base de données par intercommunalité sera créée, de manière manuelle sous Qgis. Chaque base de données pourra être jointe à une autre via un champ « ID\_FRICHES » unique à chaque friche.

Nous retrouverons différente information classée en trois catégories :

#### • **Information de traitement par télédétection :**

- occupation du sol
- surface en (ha)
- indice de végétation et d'eau
- Code SIREN (identifiants des EPCI)
- **Information par croisement avec le RPG :** 
	- numéro de l'îlot
	- numéro de parcelle
	- code culture
	- code libellé

#### • **Information par croisement avec les PLU :**

- code zone
- type de zone
- libellé
- code INSEE

Nous avons fait le choix de créer une base de données par EPCI, car les traitements ont étés réaliser EPCI par EPCI, et pour permettre de pouvoir travailler plus aisément avec une intercommunalité, en sélectionnant la base de données correspondante à cette dernière.

Les travaux et les analyses seront alors possibles, et nous aborderons ce sujet dans la partie suivante.

Ces bases de données seront analysées et traitées après la réalisation, par un nouveau stagiaire, en fonctions des attentes et des travaux réalisables avec de telles données.

Nous ne connaissons pas encore l'avenir de cette étude, nous en discuterons en CDPENAF le 5 septembre 2017. Lors de cette réunion, les différentes possibilités seront alors abordées et permettront de connaître les actions qui seront mises en places.

## **CHAPITRE 4. Analyse des résultats**

Dans cette partie nous allons analyser les résultats pour diverses EPCI en fonction de leur position géographique. Nous allons donc nous intéresser à Bayeux, Caen la Mer, Val ès Dunes et Normandie Cabourg Pays d'Auge

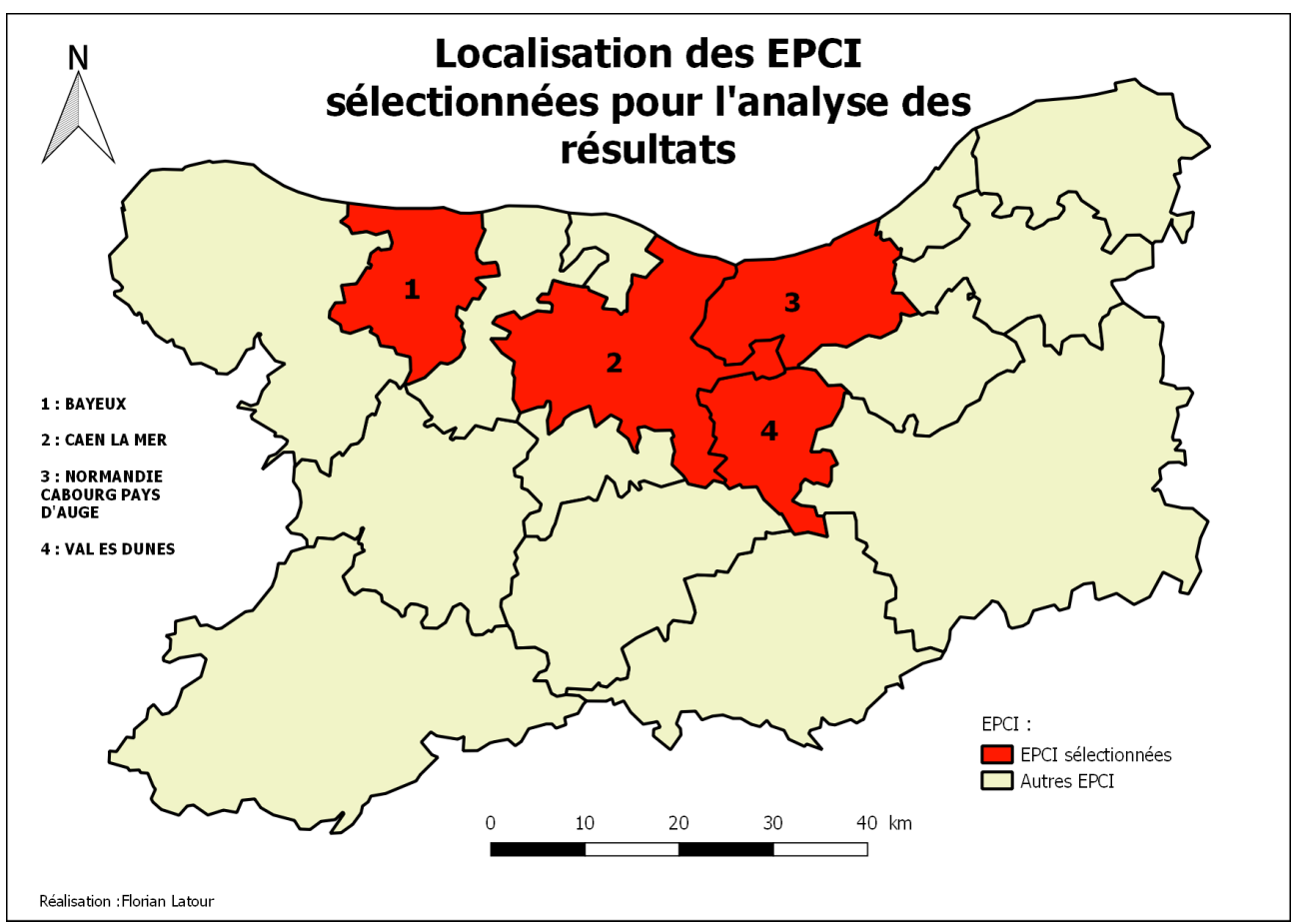

*Illustration 28: Carte de localisation des EPCI sélectionnées pour les analyses des résultats*

## <span id="page-43-0"></span>**4.1. Présentation des chiffres**

Toutes les friches n'ont pas pu être traitées dans la totalité en raison du temps pris pour la création de bases de données qui peut être long en fonction du nombre de friches détectées.

### **4.1.1. Bayeux**

Dans l'ordre général, les friches détectées de l'EPCI de Bayeux possèdent toutes des indices de végétation très proches, compris entre 0,30 et 0,35. Le type forêt ouverte se démarque par son indice plus élevé, car il s'agit d'une zone de végétation importante. Plus il y aura d'arbres dans une zone et plus l'indice sera élevé.

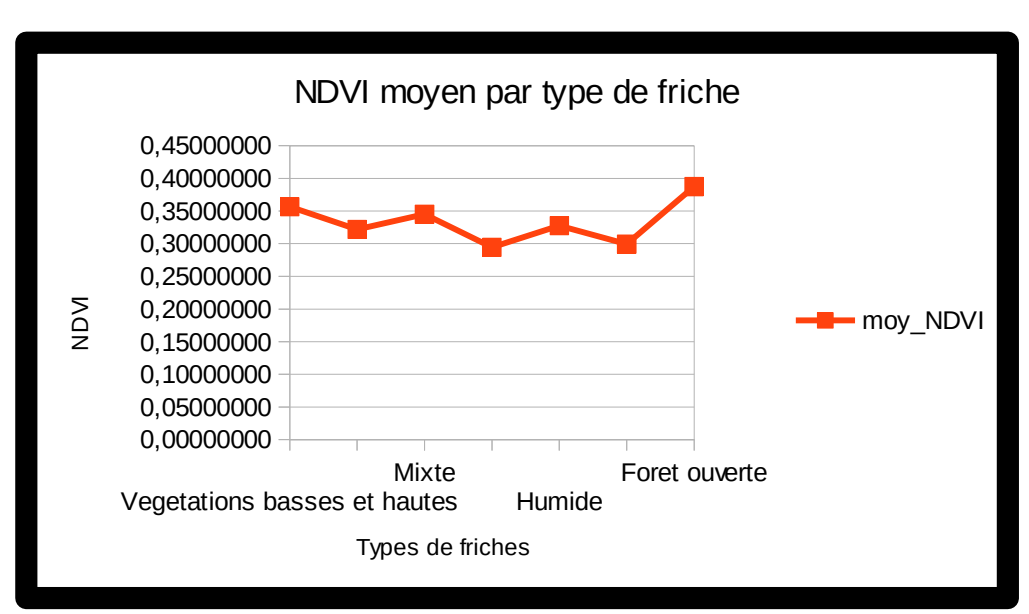

<span id="page-44-1"></span>*Illustration 29: Moyenne de NDVI par occupation des sols* 

Les friches détectées représentent 60 hectares sur les 20094 hectares de l'intégralité de Bayeux-Intercom. Ces potentielles friches représentent donc 0,30 % de la surface de cette EPCI. De plus sur un total de 3573 parcelles déclarées à la PAC, une seule ferait l'objet de potentielle friche et représente à elle seule 0,007 % des 14952 ha

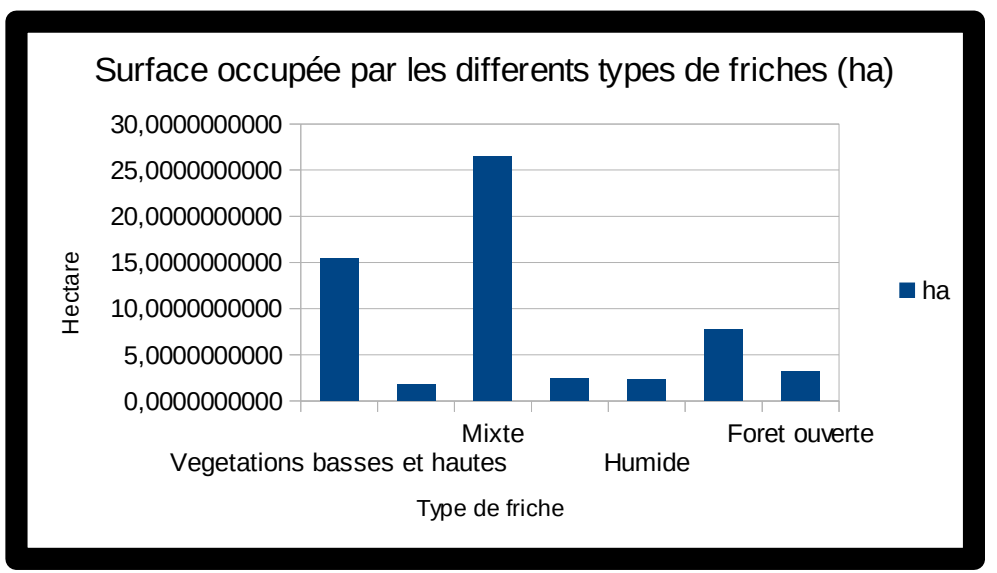

<span id="page-44-0"></span>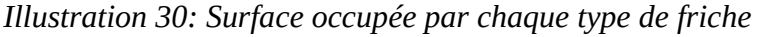

#### **4.1.2. Des résultats hétérogènes en fonction des EPCI**

L'EPCI de Bayeux présente un nombre important de fiches sur son territoire. Il n'en est pas toujours ainsi et cela peut dépendre de différent facteur. Bayeux étant proche du littoral cela influerait peut-être avec un sol un peu plus salé, des pentes ou des reliefs dans certain cas, de la perdition de l'agriculture au profit d'une autre activité, etc.

Si nous jetons un regard sur une autre EPCI, qui elle, se situe plus dans les terres, le nombre de friches sera en effet beaucoup moins important. Les principales terres détectées en friches dans ce territoire seront pour la plupart déclarées comme « Jachères de 6 ans ou plus ». C'est-à-dire des terres mises en attente pour une future utilisation agricole.

Pour appuyer ce propos, je vais présenter l'EPCI de Val ès Dunes. Val ès Dunes, est de taille moins importante que Bayeux. En effet, celle-ci représente 16.762 ha contre les 20.094 ha. Nous avons détecté 12 friches toutes proches les unes des autres en fonction de leur occupation du sol.

En effet sur 12 friches, 10 sont de type « herbacé», alors que les deux autres sont différente. Nous en avons une avec une mixité de type de végétaux et une autre comprenant de l'herbe ainsi que des petits arbustes.

Si nous comparons ses friches avec les friches détecter pour Bayeux, cela est complètement différent. Et les friches sont principalement variées en notant une légère domination des friches avec un type de sol herbacé rase.

Par comparaison des NDVI et NDWI, Nous nous rendons bien compte que pour les mêmes types de friches entre les deux EPCI, les valeurs de NDVI et de NDWI sont très proches, ce qui conforte l'utilisation d'une fourchette de valeur lors de la détection des friches. Ces valeurs permettent en effet de pouvoir extraire les zones rasters ou vecteurs comprenant un indice correspondant à ceux sélectionnés.

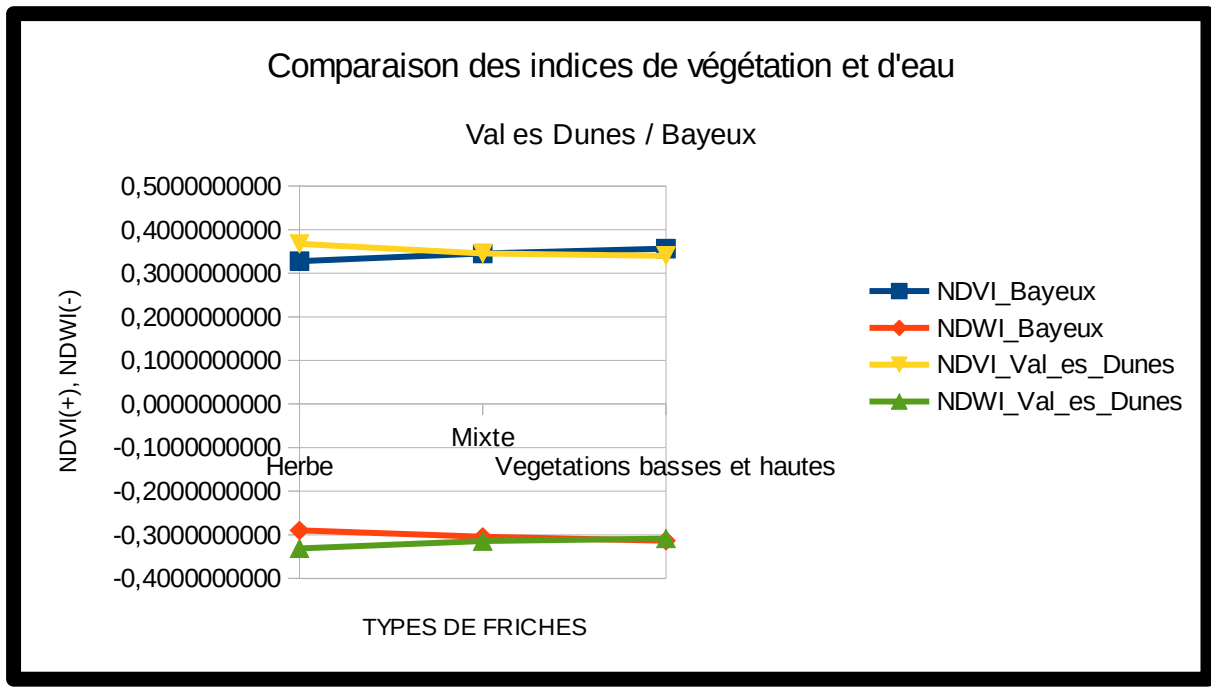

<span id="page-46-0"></span>*Illustration 31: Indice de végétation et d'eau de Bayeux et Val ès Dunes*

#### **4.1.3. Les friches en zones urbaines**

En zone urbaine de Caen , les friches se concentrent principalement à une distance moyenne de 6,30 km du centre de la ville. Sur 44 friches détectées, 63 % sont comprises dans un rayon de 5,50km. Cette présence de friches en périphérie de la ville n'a rien d'étonnant. Cela peut s'expliquer de différentes manières, comme la perdition de l'agriculture à proximité de la ville, laissant donc la possibilité aux propriétaires fonciers de vendre leurs terres pour permettre une possible urbanisation.

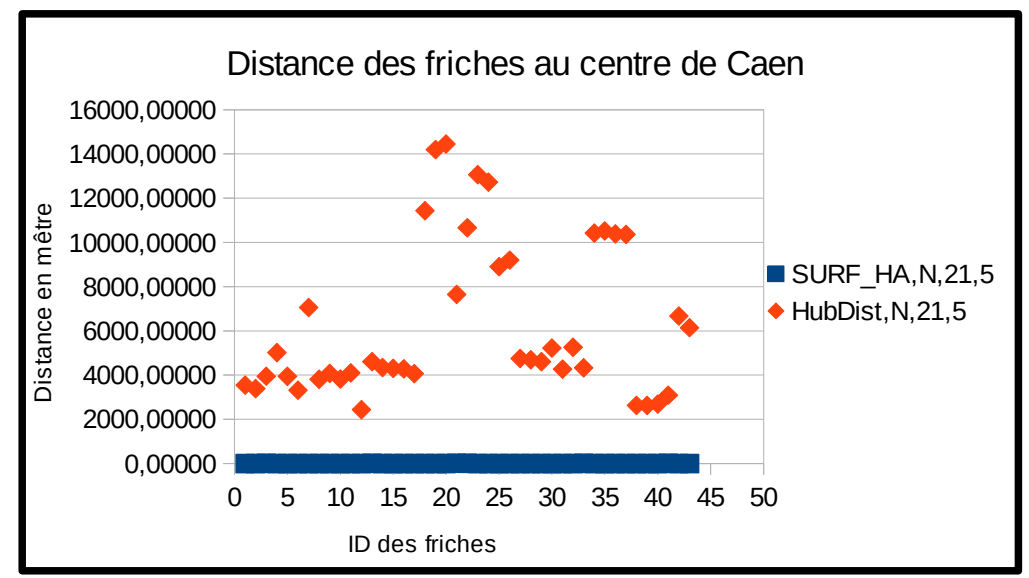

<span id="page-47-0"></span>*Illustration 32: Disatance des friches au centre villes de Caen*

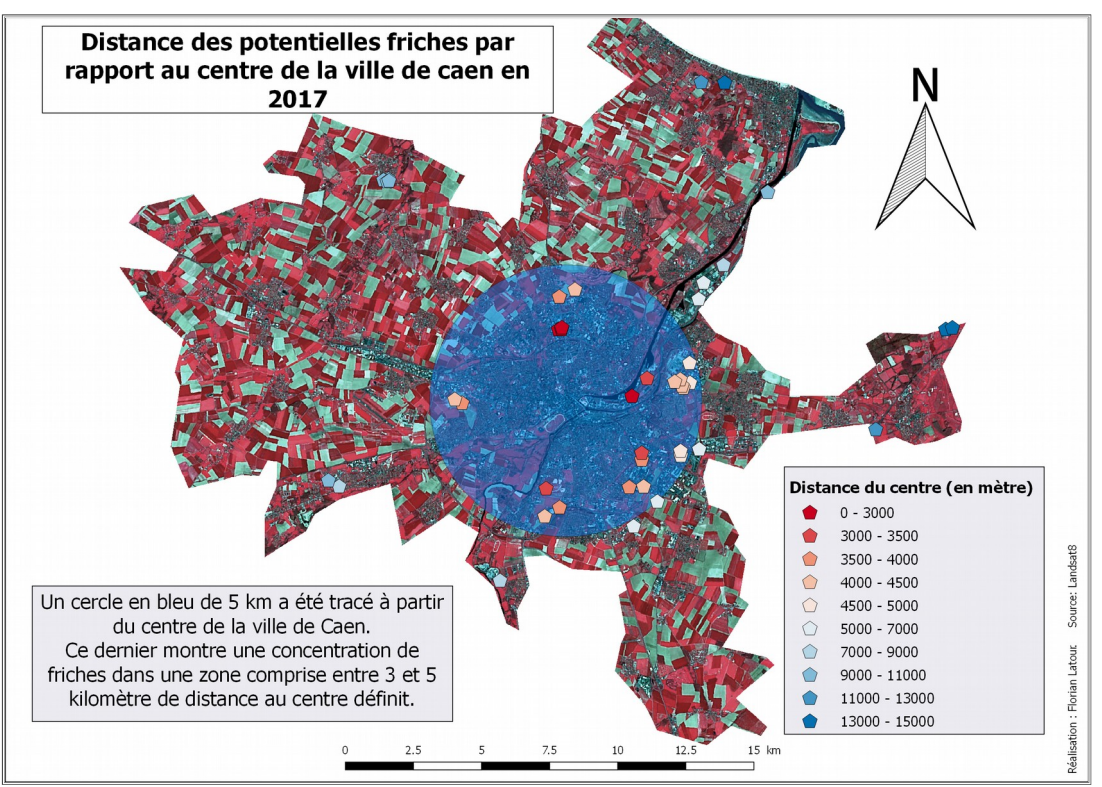

<span id="page-48-1"></span>*Illustration 33: Carte des distance des friches par rapport au centre ville de Caen*

Les friches détectées à Caen la Mer se retrouvent stockées en trois catégories en fonction des zones sur lesquelles ces dernières sont implantées :

- Zone Urbaine
- Zone Agricole
- Zone naturelle

Ces zones sont définit dans la base de données grâce au croisement avec les données du plan local d'urbanisme (PLU).

Une tendance ressort de ce graphique :

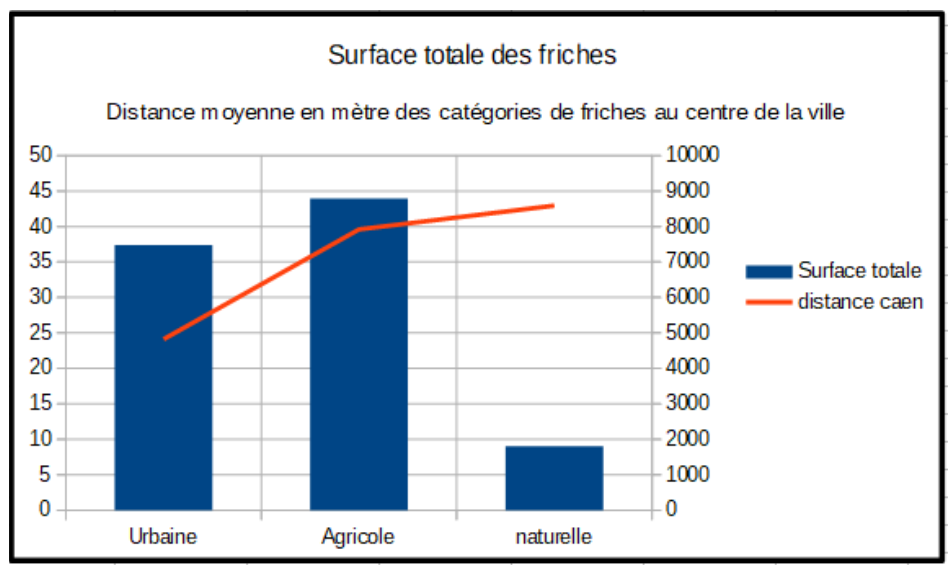

<span id="page-48-0"></span>49 *Illustration 34: surface et distance moyennes des friches au centre de la ville de caen*

Les friches urbaines sont plus proches du centre de Caen avec une moyenne de 5Km de distance (Moyenne élevée car le graphique est réalisé avec l'ensemble des friches de l'EPCI comprenant d'autres zones urbaines) . En deuxième, nous retrouvons les friches du milieu agricole avec une distance moyenne de 8Km. Et enfin les friches comprises dans les zones naturelles qui sont beaucoup plus éloignées de la villes. Cela suit le découpage logique de l'aire urbaine. Une ville est entourée de zones industrielles (urbain), agricoles et puis naturelles dans la majorité des cas.

### **4.1.4. Les friches en zones rurales**

Val ès Dunes, située à cotée de Caen la Mer, mais de superficie différente et rurale, il est intéressant d'examiner les données créées.

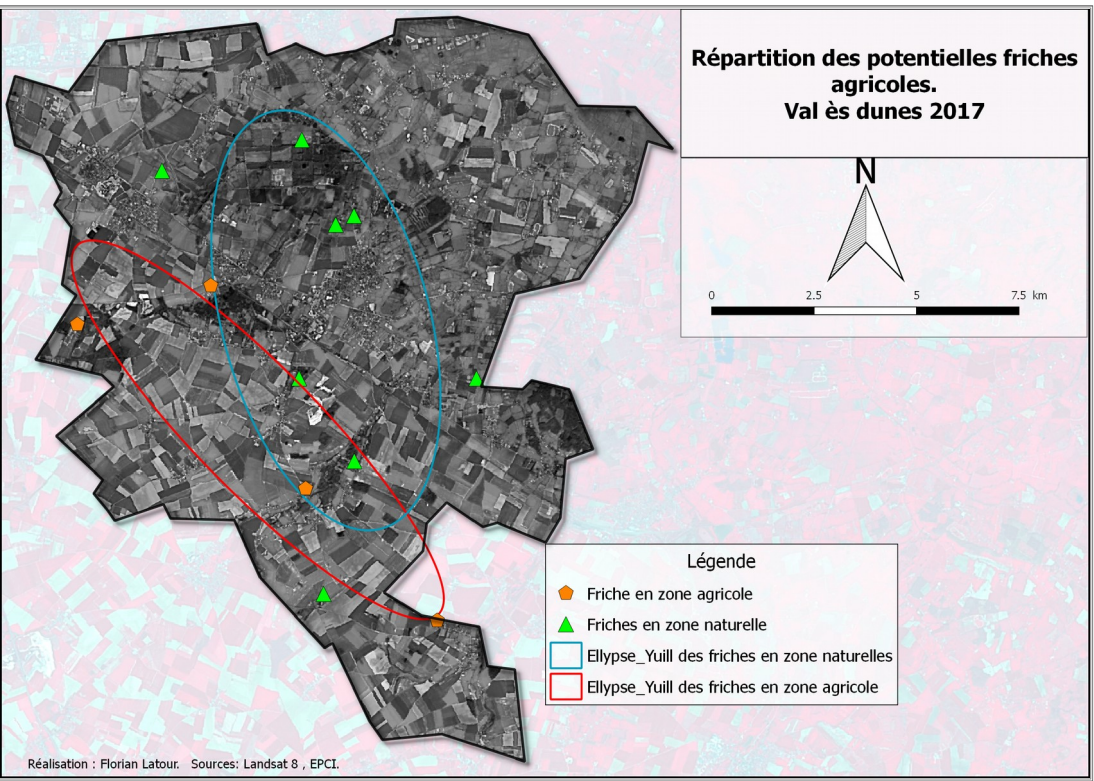

<span id="page-49-0"></span>*Illustration 35: Carte de la répartition des potentielles friches de Val ès Dunes*

Les friches de cette intercommunalité se regroupent sur deux types de zones définit par le PLU des communes de Val ès Dunes :

- Zone Agricole au sud
- Zone Naturelle au nord

Ce découpage nous permet de définir deux principales zones, mais aussi nous permet de comprendre pourquoi nous ne retrouvons pas de friches en zone agricole au nord de l'EPCI. Le nord possède un occupation particulière, en effet nous pouvons distinguer des zones humides et des forêts qui sont toutes deux des espaces naturelles. Les zones agricoles étant moins présentes dans cette partie de l'intercommunalité, cela explique une présence accrue de ces dernières au sud qui lui est principalement dévoué à l'activité agricole.

## **4.2. Statistiques**

Dans cette partie, nous allons réaliser des analyses statistiques entre quatre intercommunalités, réalisées avec le logiciel Rstudio :

Normandie Cabourg Pays d'Auge, Caen le Mer, Bayeux et Val ès Dunes.

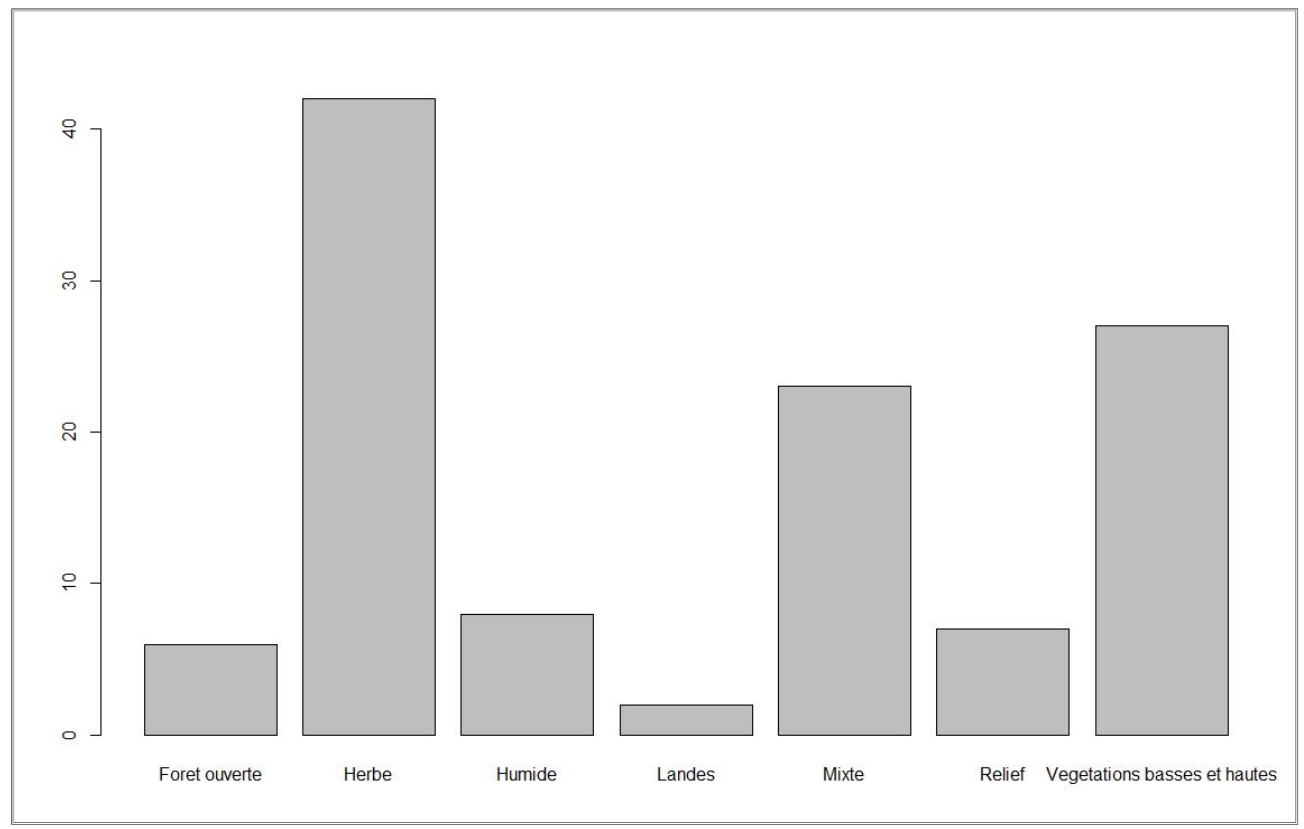

#### **4.2.1. Différents types d'occupation des sols**

*Illustration 36: Types d'occupation*

<span id="page-50-0"></span>Ce graphique met en avant le principe qu'une friche ne possède pas une occupation du sol

propre, et permet de distinguer une certaine tendance pour l'**herbe**, une occupation du sol **mixte** comprenant diverses types de plantes invasives et enfin les **végétations basses et hautes** comprenant des arbres, des arbustes et de l'herbe.

Pour les quatre EPCI, nous avons détecté 116 potentielles friches agricoles dont 42 en herbe, 27 en végétations basses et hautes, 23 en mixte, 8 en humide, 7 en relief, 6 en forêt ouverte et 2 en landes.

Les zones humides correspondantes à des zones inondées ou inondables, les zones de reliefs sont des secteurs dans lesquels il est impossible d'utiliser les sols pour une exploitation ou pour l'urbanisation, par raison de pentes raides. Les forêts ouvertes quant à elles correspondraient à d'anciennes friches sur lesquelles la nature aurai repris du terrain.

### **4.2.2. Analyse des indices d'eau et de végétation**

Les friches détectées par intercommunalité possèdent toutes une similarité du point de vu des indice de végétation et d'eau.

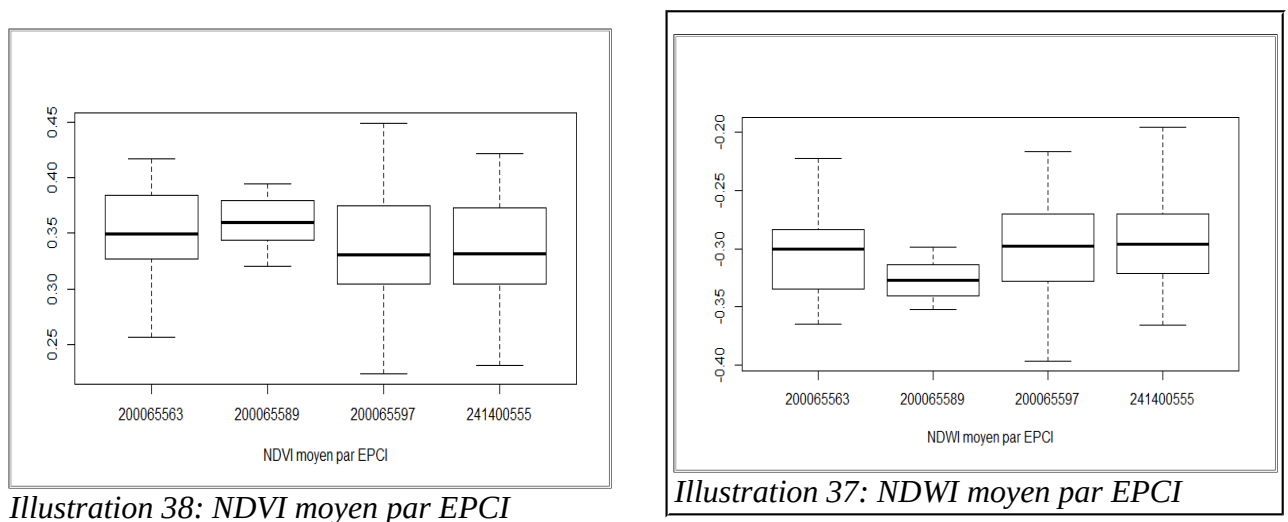

<span id="page-51-1"></span><span id="page-51-0"></span>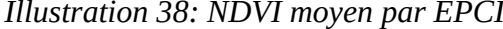

Comme le montre les box-plots, les moyennes d'indice entre les quatre intercommunalités, sont tout à fait similaires. L'utilisation de ces indices pour la détection de friches avec des images Landsat8 est fortement conseillé, pour éviter les confusions entre les différents types d'occupation des sols.

Pour l'utilisation du NDVI, il serait donc conseiller d'utiliser un indice compris entre 0,20 et 0,40. Et de -0,20 et -0,35 pour l'indice de NDWI.

### **4.2.3. les parcelles déclarées**

Sur la totalité des potentielles friches détectées, seulement 18 sont déclarées et visibles dans la base de données du RPG de 2016. Ces 18 friches représentent 16 % des 116 potentielles friches. Les données du RPG datant de 2016 n'ont pas été mises à jour pour l'année 2017 pendant la période du stage. Il est tout à fait possible que ce pourcentage soit faussé.

Libellés des friches étant déclarées dans le RPG de 2016

- Les jachères de 6 ans ou plus
- Les jachères de 5 ou moins
- Des prairies permanentes ou temporaires(souvent délaissées)
- Des pâturages (souvent délaissés)
- Surface agricoles temporairement non exploitée

Tout comme une friche, ces occupations de sols ne changent pas ou peu en fonction des années, ce qui explique leur détection.

Qu'elles soient déclarées ou non, après photo-interprétation ou expertise sur le terrain, il s'avère généralement que ces dernières soient belles et bien de friches. Une jachère de 6 ans ou plus n'est pas forcément une parcelle encore entretenue par l'exploitant agricole, et il en va de même pour les prairies qui peuvent se retrouver dans un état d'abandon ou de semi-abandon.

## **4.2.4. Tableaux récapitulatifs et comparatifs**

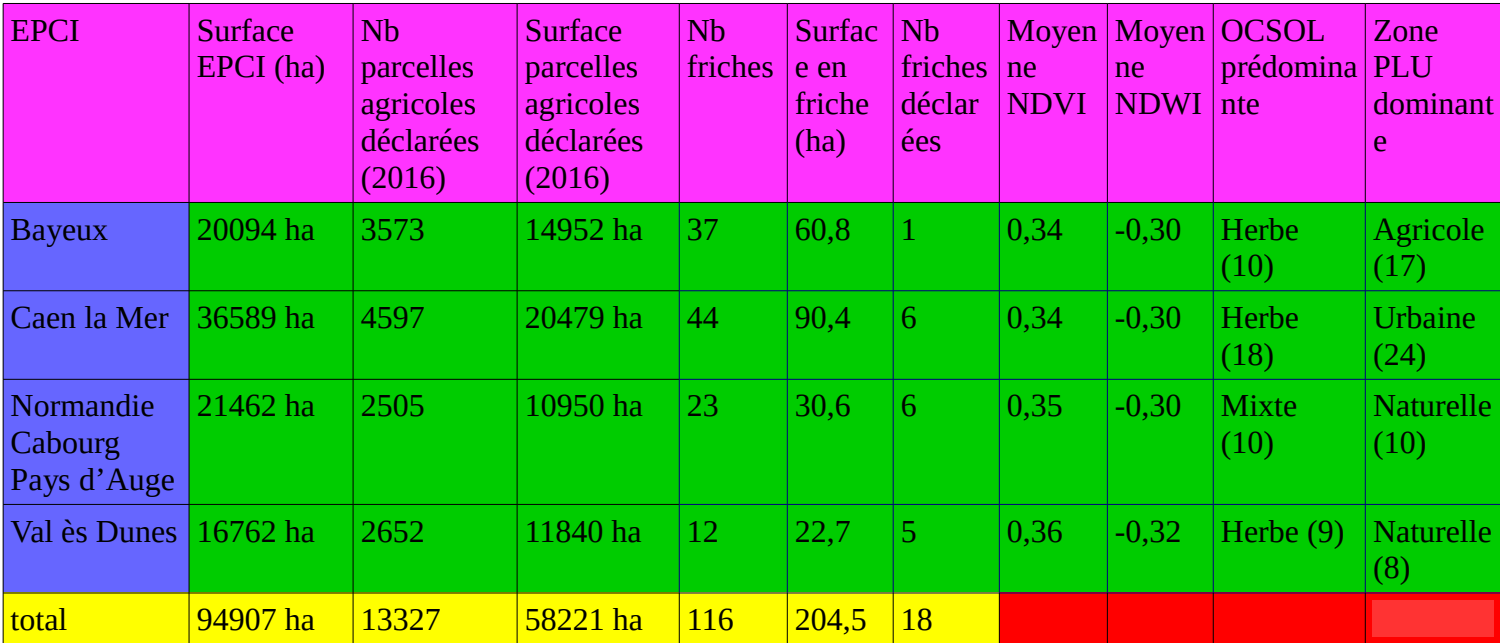

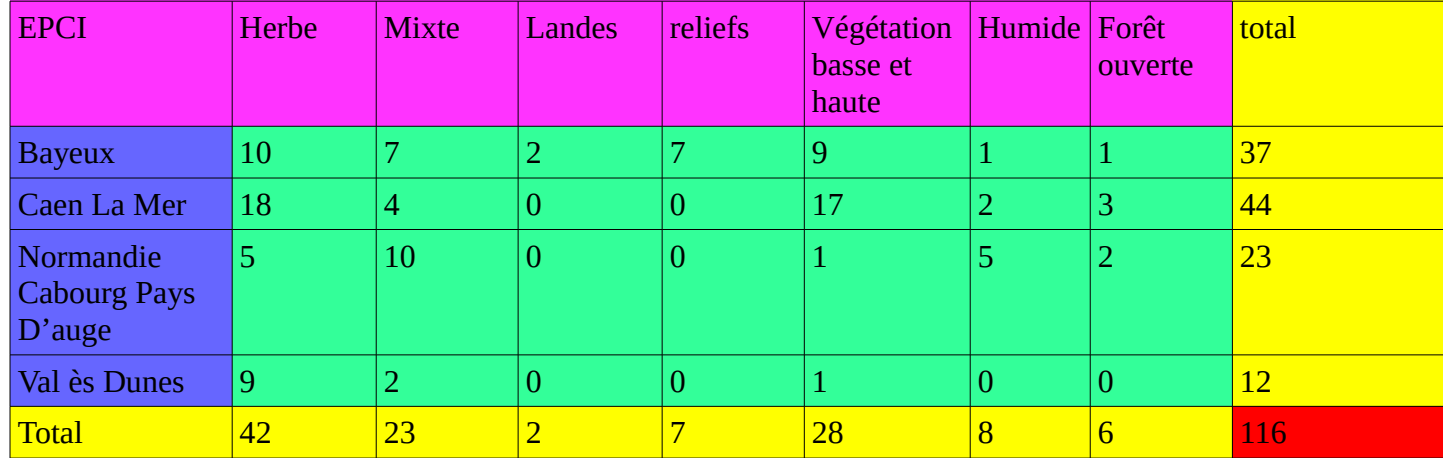

Les friches sont inégalement répartit sur le département du Calvados. Leur nombre diffère en fonction des intercommunalités et possèdent toutes un type d'occupation du sol hétérogène et qu'on ne retrouvera pas toujours d'une EPCI à une autre..

Elles sont généralement présentes dans trois zones, qui sont le milieu urbain, agricole et naturel.

Comme nous l'avons avec les graphiques, les indices de végétation et d'eau sont très similaires entre ces différentes occupations du sol, ce qui explique leur détection.

## **Conclusion**

L'objectif de cette étude était d'élaborer une méthode de détection semi automatisée des terres en friches du Calvados par le biais de l'utilisation de la télédétection avec une approche orientée pixel en raison de l'utilisation d'images landsat8 pour permettre la création d'une base de donnée.

Dans la généralité, la détection des friches par l'utilisation de logiciels libres fut très difficile en raison de peu d'outils disponibles. La justesse des données produites reste discutable en raison de la faible résolution des images Landsat8 et pose ainsi la question de l'utilisation d'image d'une autre source d'acquisition et de meilleur résolution.

En raison d'aucune donnée permettant la validation de celles produites, nous ne pouvons pas connaître notre pourcentage d'erreur lors de la détection. Seul une expertise sur le terrain permet de valider nos données, en laissant la possibilité de ne pas avoir pu détecter la totalité des friches agricoles.

L'approche orienté pixel est utilisé car impossible de visualiser clairement un friches avec la résolution de la bande panchromatique de 15 mètre. Cette méthode permet tout de même d'extraire plusieurs indices utilisées en télédétection et permet plusieurs analyse statistiques.

La méthode utilisée est longue et difficile à mettre en place sous Qgis son automatisation permet de réduire en grande partie les temps de traitement. Le principale problème noté sous Qgis sont les problèmes de minidump qui apparaissent sans raison apparente alors que le traitement fonctionnait parfaitement.

Cette automatisation sera importante pour la reproductibilité des traitements pour les agents de la DDTM travaillant sur le sujet des friches, pour la mise à jours de la donnée. De plus, la méthode est utilisable avec la plupart des images satellites, nécessitant juste un remodelage des script et des modèles graphiques.

## **Bibliographie**

 Véronique Liou, (1999),**«** *Méthode d'approche des friches dans le Parc Naturel Régional du Pilat* », Revue de géographie de Lyon, 1999, vol.66, numéro.1, pp.55-60

Hélène Rossignol,(2012), « *Méthode d'identification et de cartographie des terres agricoles en friches par télédétection à la Réunion* »,Rapport de stage Master 2, STEP SIG de Saint-Étienne, 2012, CIRAD, pp.1-103

CERESA, « *Atlas de l'occupation du sol de l'intercommunalité de Bayeux* »,2014, pp.1-12

DDTM de l'Aude, « *Relevé de conclusion : Comité de pilotage départemental « lutte contre les friches »* »,01.02.2017,pp.1-4

André Bonnet, « *Friches agricoles plan d'actions* »,Power-point, Carcassonne agglo, 27.01.2017, pp. 1-8

Chambre d'agriculture 11, Conseil départemental 11, DDTM 11, FEDON11, préfecture de l'Aude, SAFER d'Aude, « *Politique de lutte contre les friches agricoles* »Plaquette de communication, pp.2

Conseil départemental 11, Chambre d'agriculture 11 (Aude), « Lutte contre les friches agricoles, PLAN D'ACTION COORDONNE »,Plaquette de communication , p.1

# **Webographie**

La direction départementale des territoires et de la mer du Calvados : <http://www.calvados.gouv.fr/la-direction-departementale-des-a1951.html>

## **Téléchargement d'images Landsat :**

EarthExplorer : <https://earthexplorer.usgs.gov/>

## **Information sur Landsat 8 :**

USGS :

- [https://landsat.usgs.gov/how-do-landsat-8-band-combinations-differ-landsat-7-or-landsat-5](https://landsat.usgs.gov/how-do-landsat-8-band-combinations-differ-landsat-7-or-landsat-5-satellite-data) [satellite-data](https://landsat.usgs.gov/how-do-landsat-8-band-combinations-differ-landsat-7-or-landsat-5-satellite-data)
- <https://landsat.usgs.gov/landsat-8>

## Wikipédia :

• [https://fr.wikipedia.org/wiki/Programme\\_Landsat](https://fr.wikipedia.org/wiki/Programme_Landsat)

Arcgis blog (compositions colorées) :

• <https://blogs.esri.com/esri/arcgis/2013/07/24/band-combinations-for-landsat-8/>

### **Documentation Qgis :**

• <http://www.qgis.org/fr/docs/>

## **PyQGIS :**

- [http://docs.qgis.org/2.0/fr/docs/pyqgis\\_developer\\_cookbook/](http://docs.qgis.org/2.0/fr/docs/pyqgis_developer_cookbook/)
- [http://www.portailsig.org/content/pyqgis-des-geometries-des-vecteurs-de-l-algebre](http://www.portailsig.org/content/pyqgis-des-geometries-des-vecteurs-de-l-algebre-vectorielle-ou-des-cosinus-directeurs)[vectorielle-ou-des-cosinus-directeurs](http://www.portailsig.org/content/pyqgis-des-geometries-des-vecteurs-de-l-algebre-vectorielle-ou-des-cosinus-directeurs)

# **Table des matières**

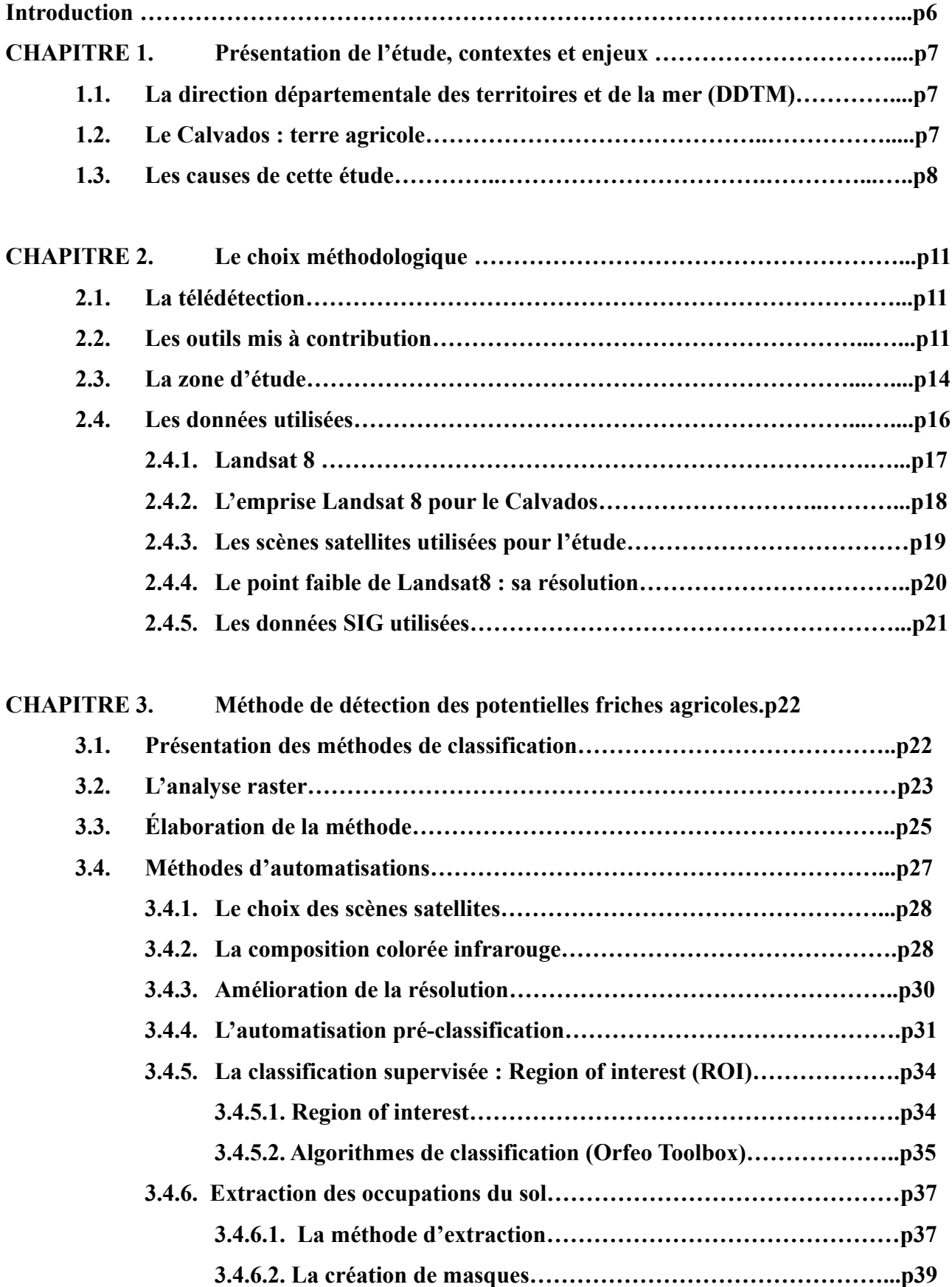

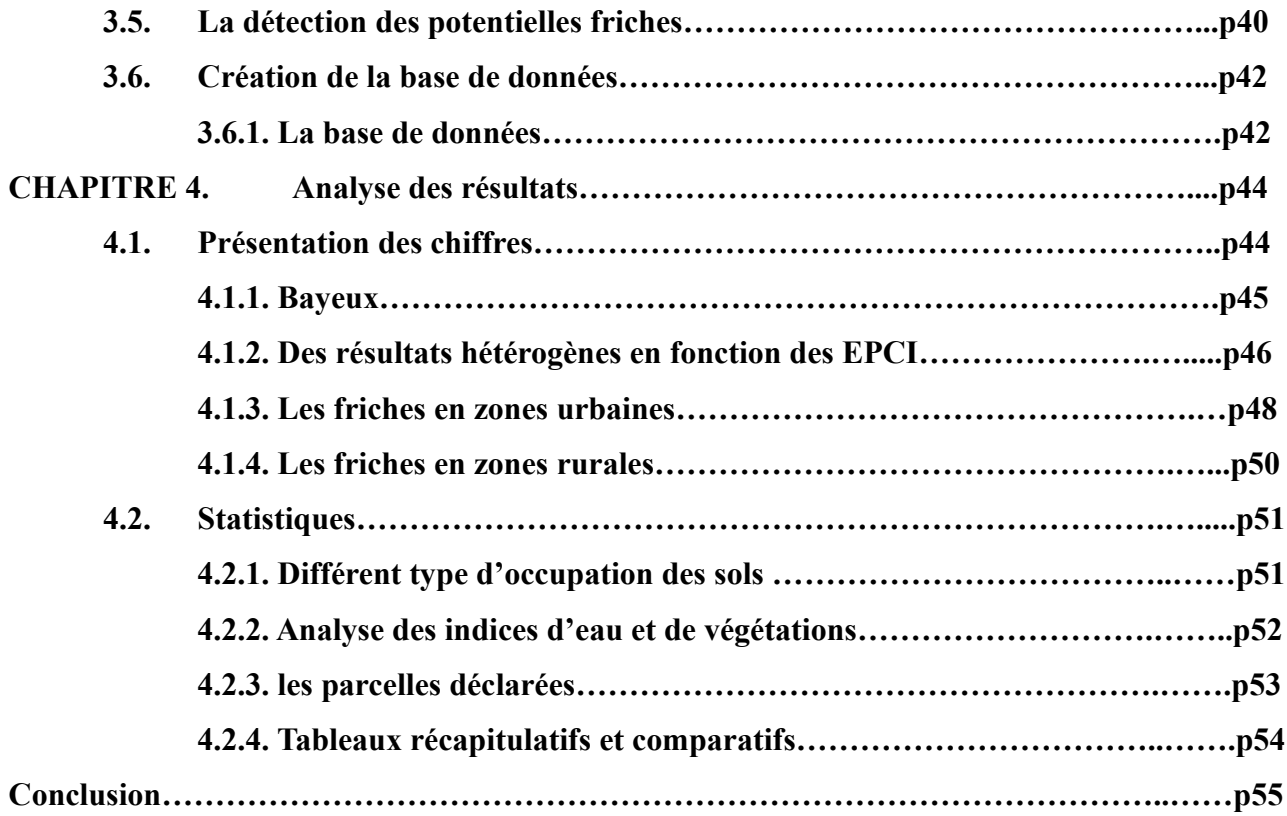

# **Tables des illustrations**

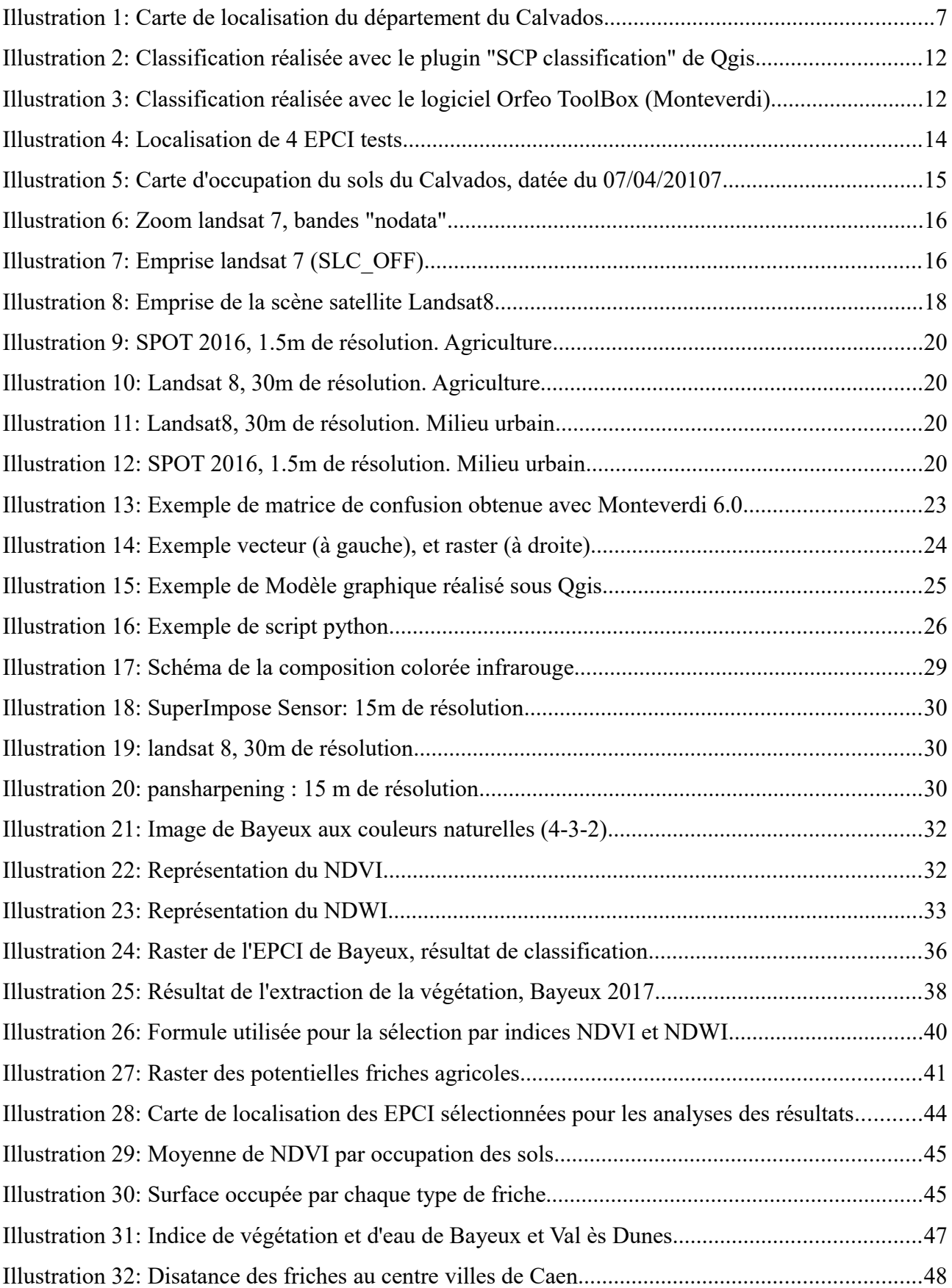

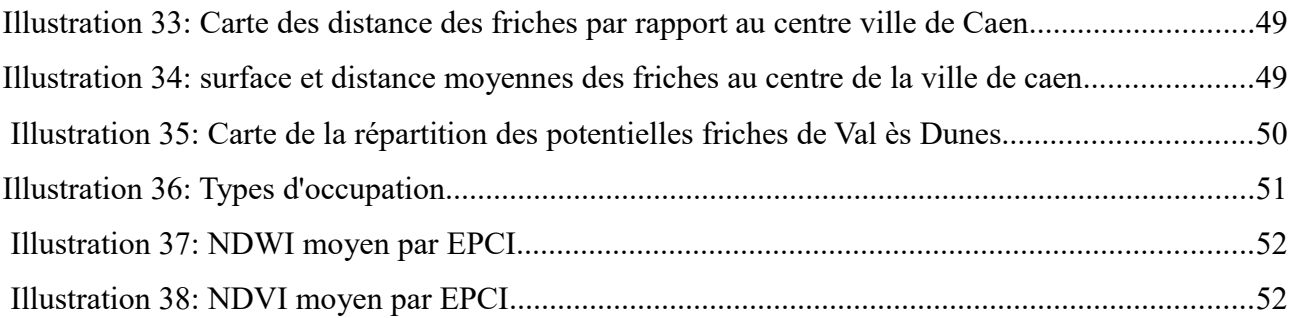

# **ANNEXES**

# **I/ Cartographies**

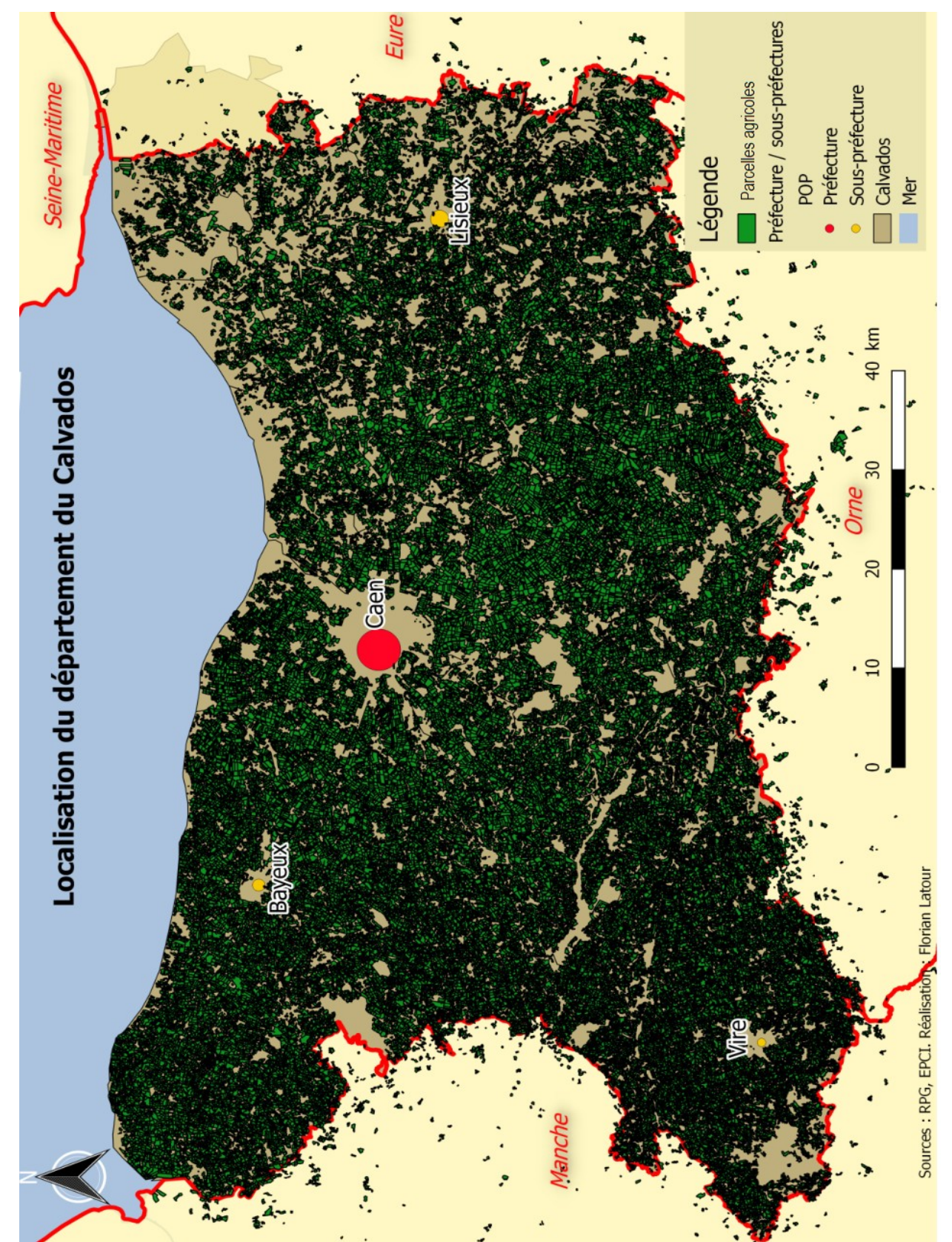

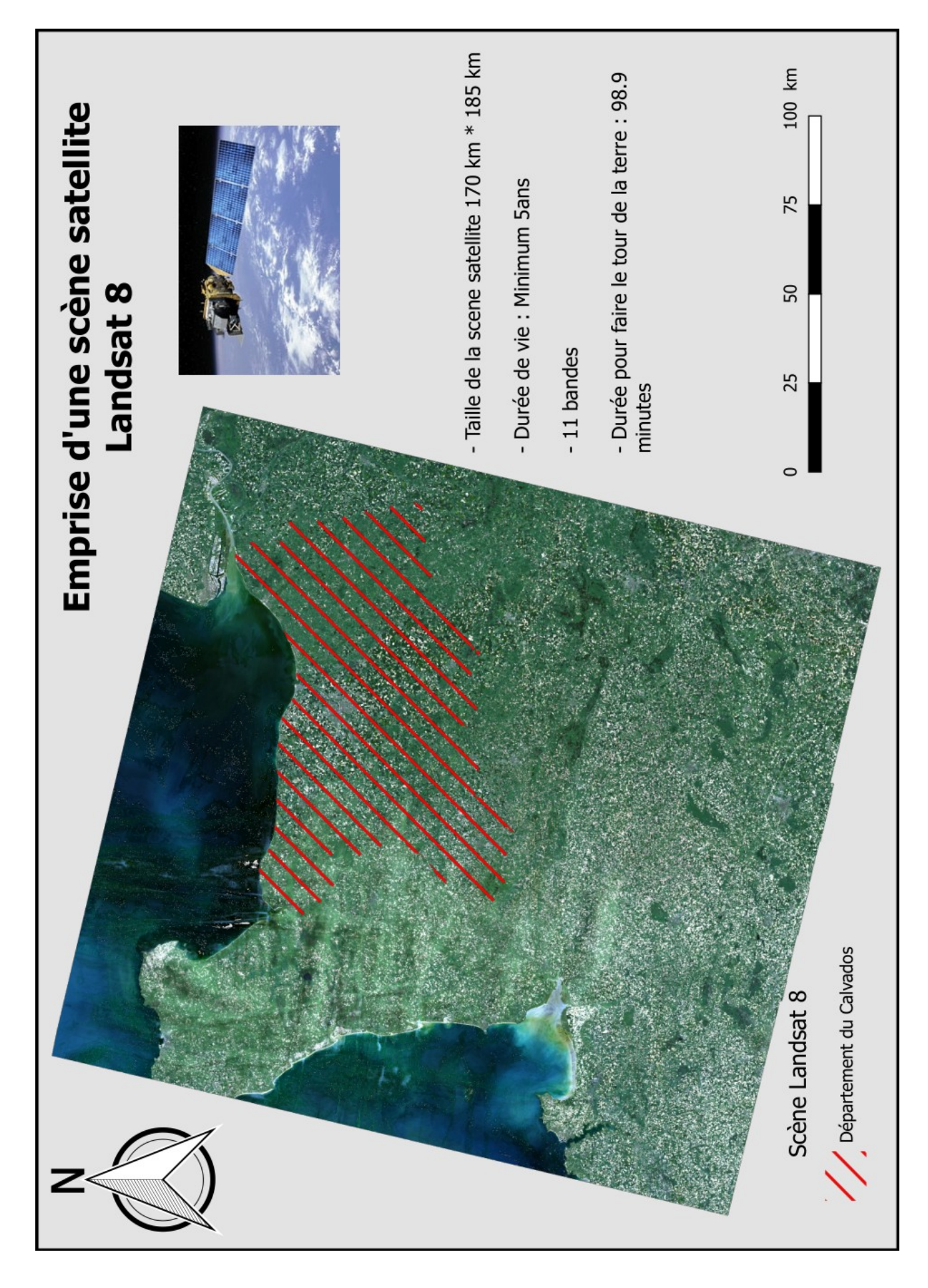

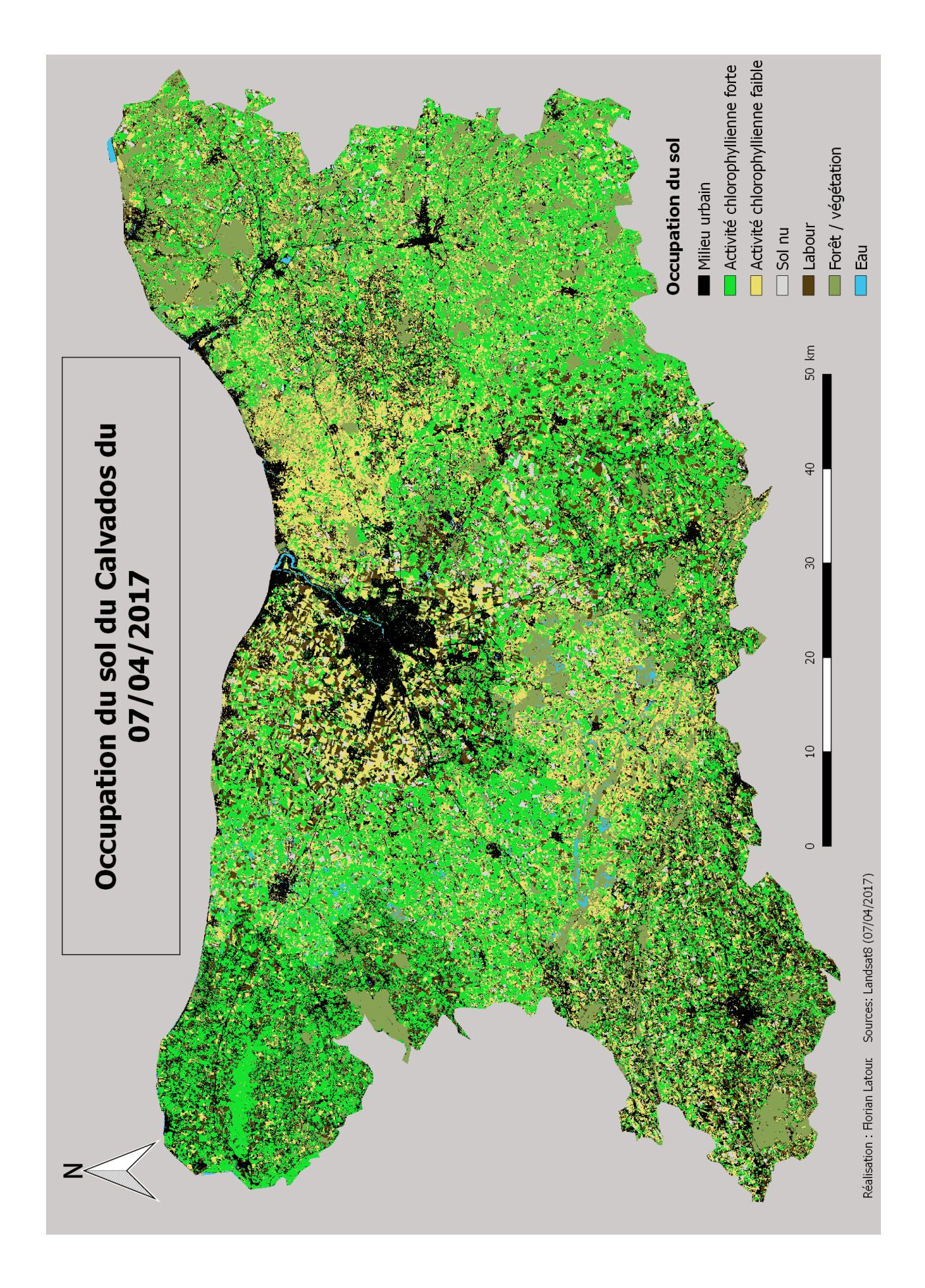

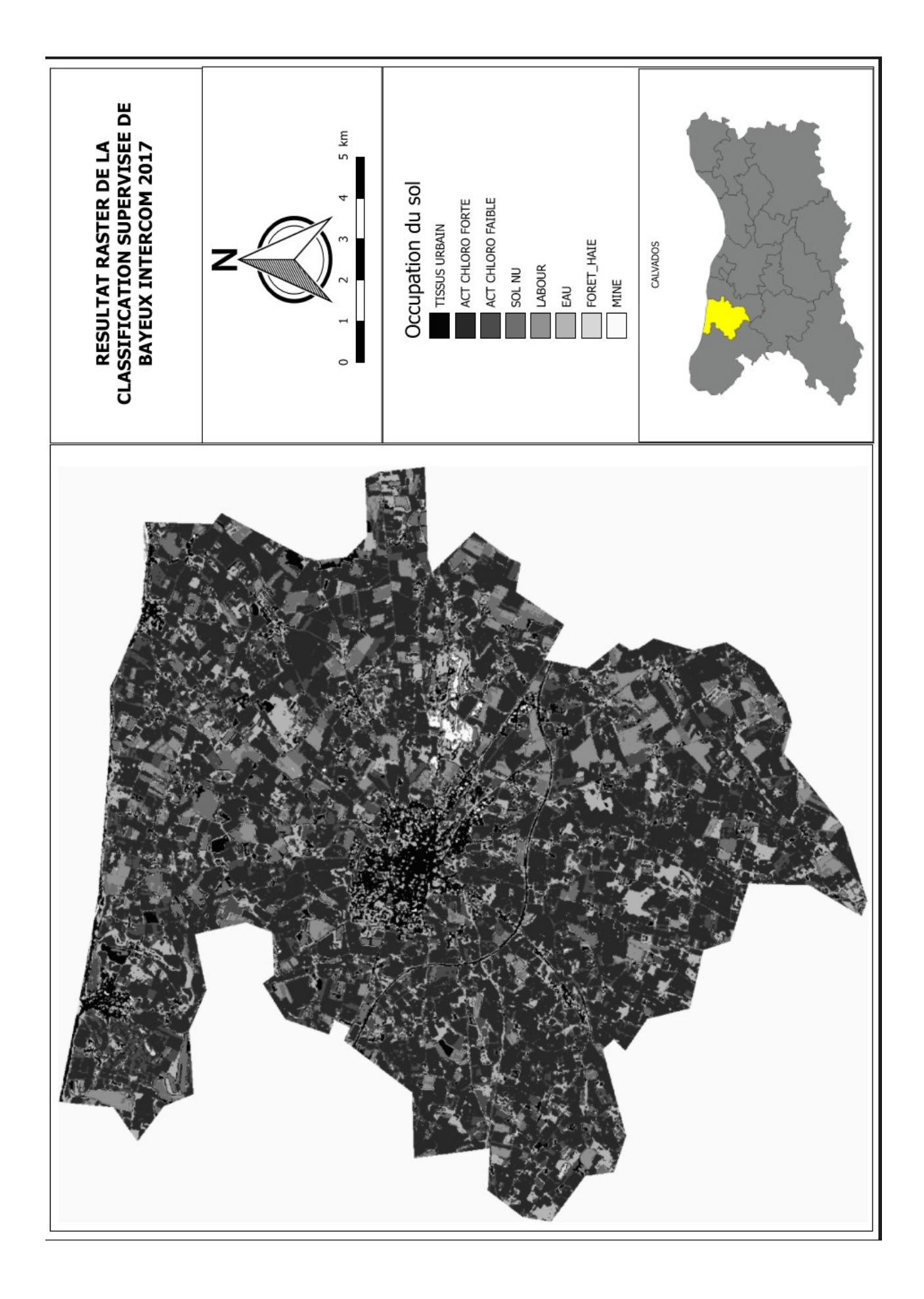

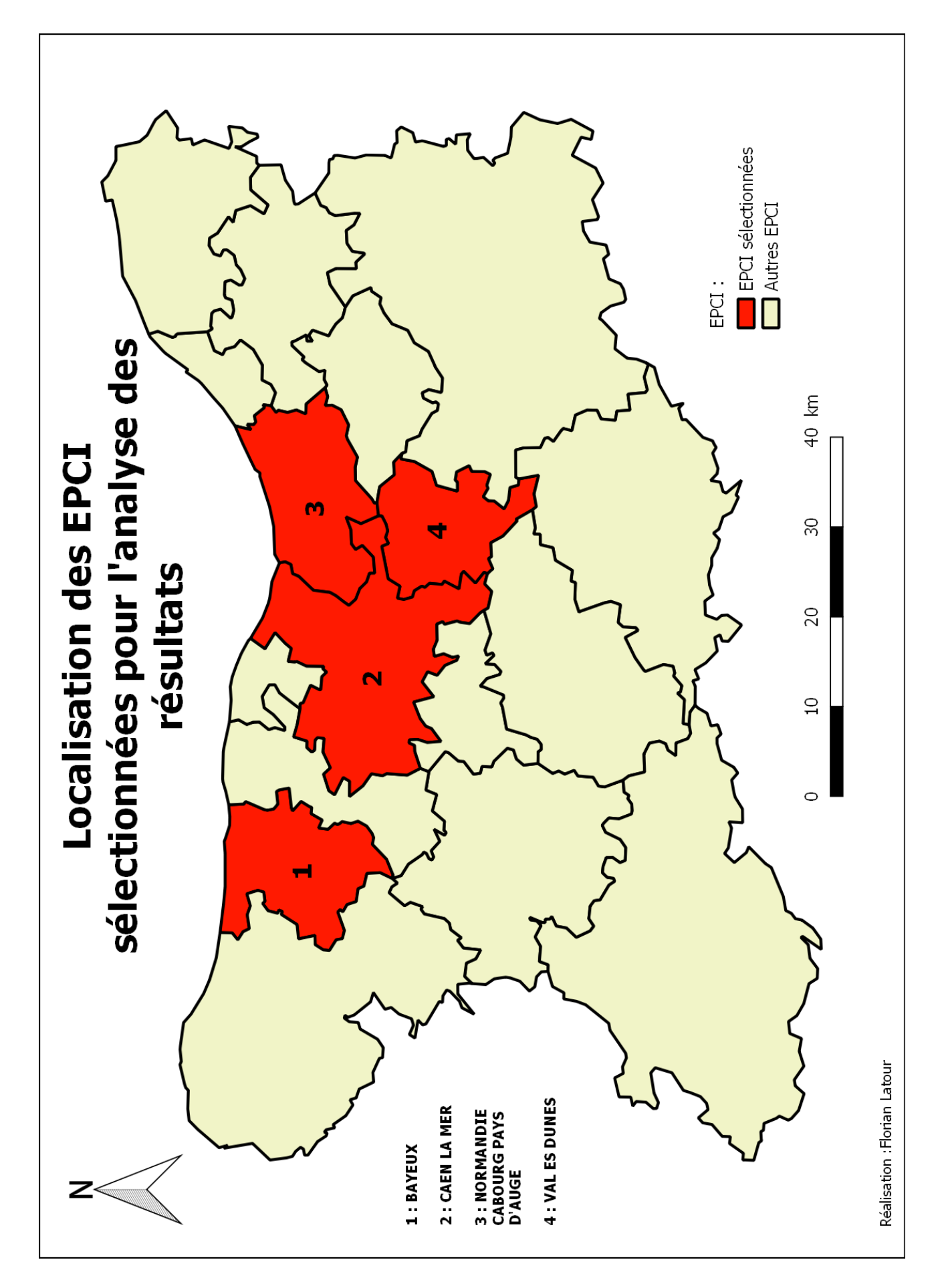

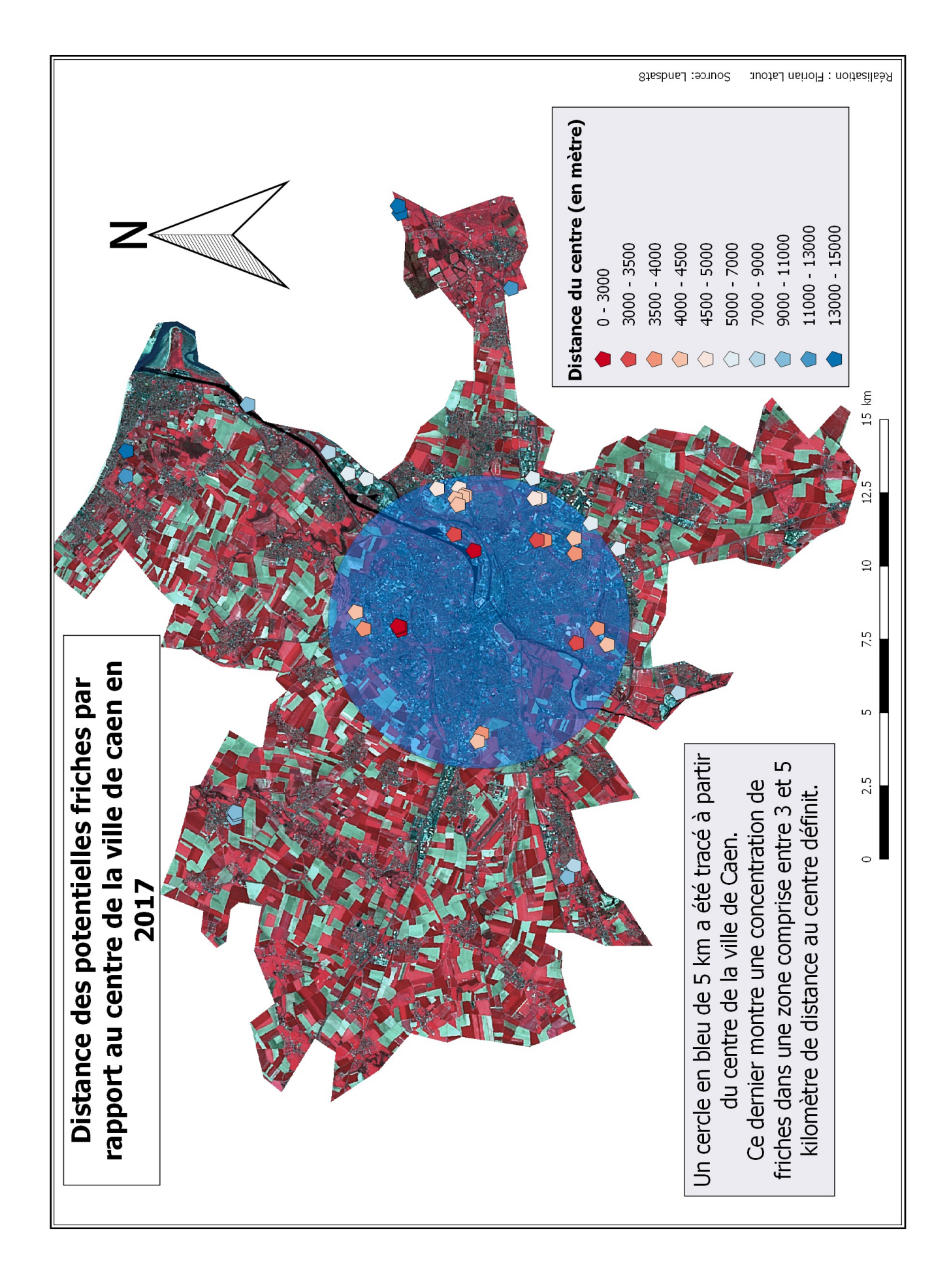

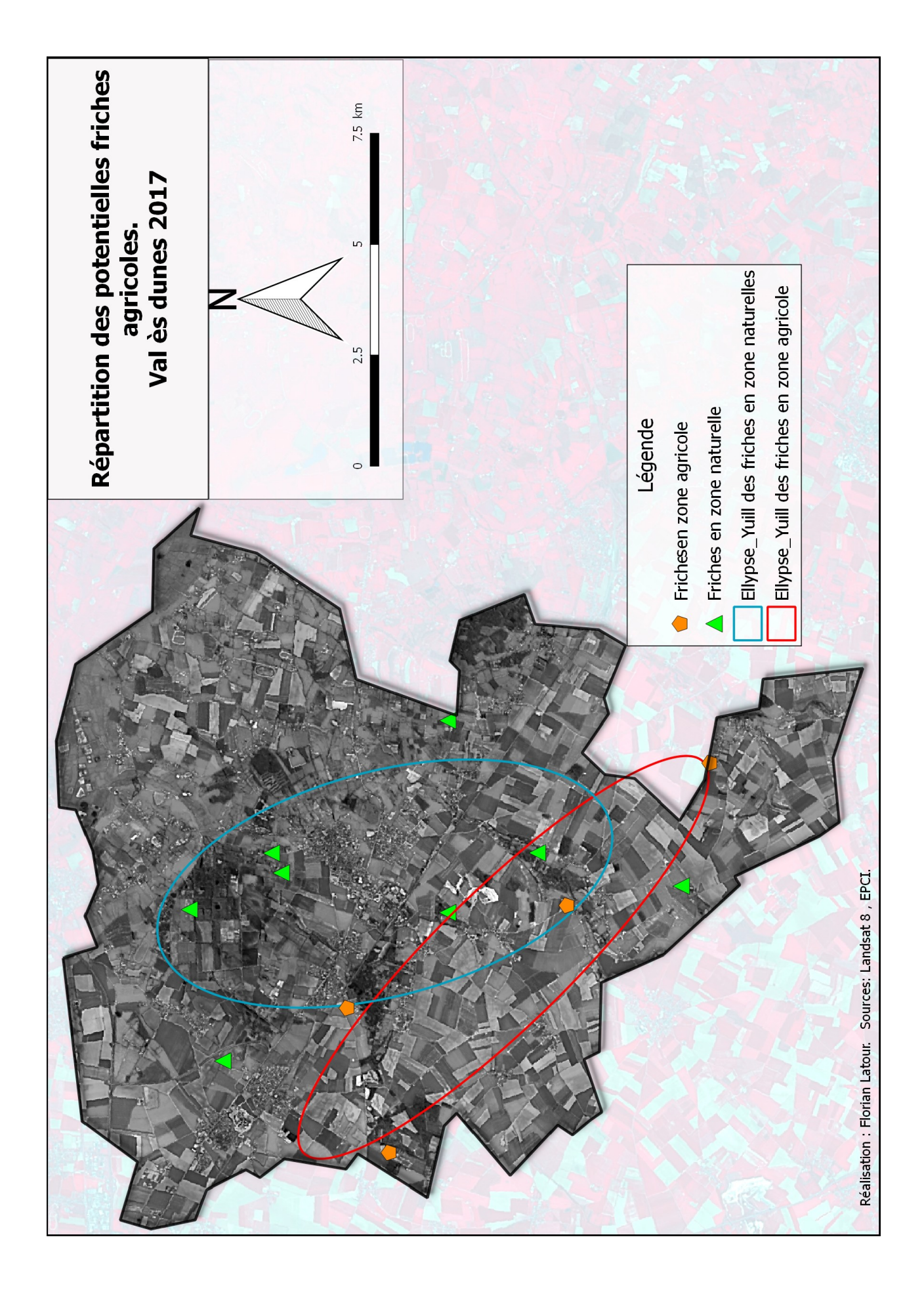

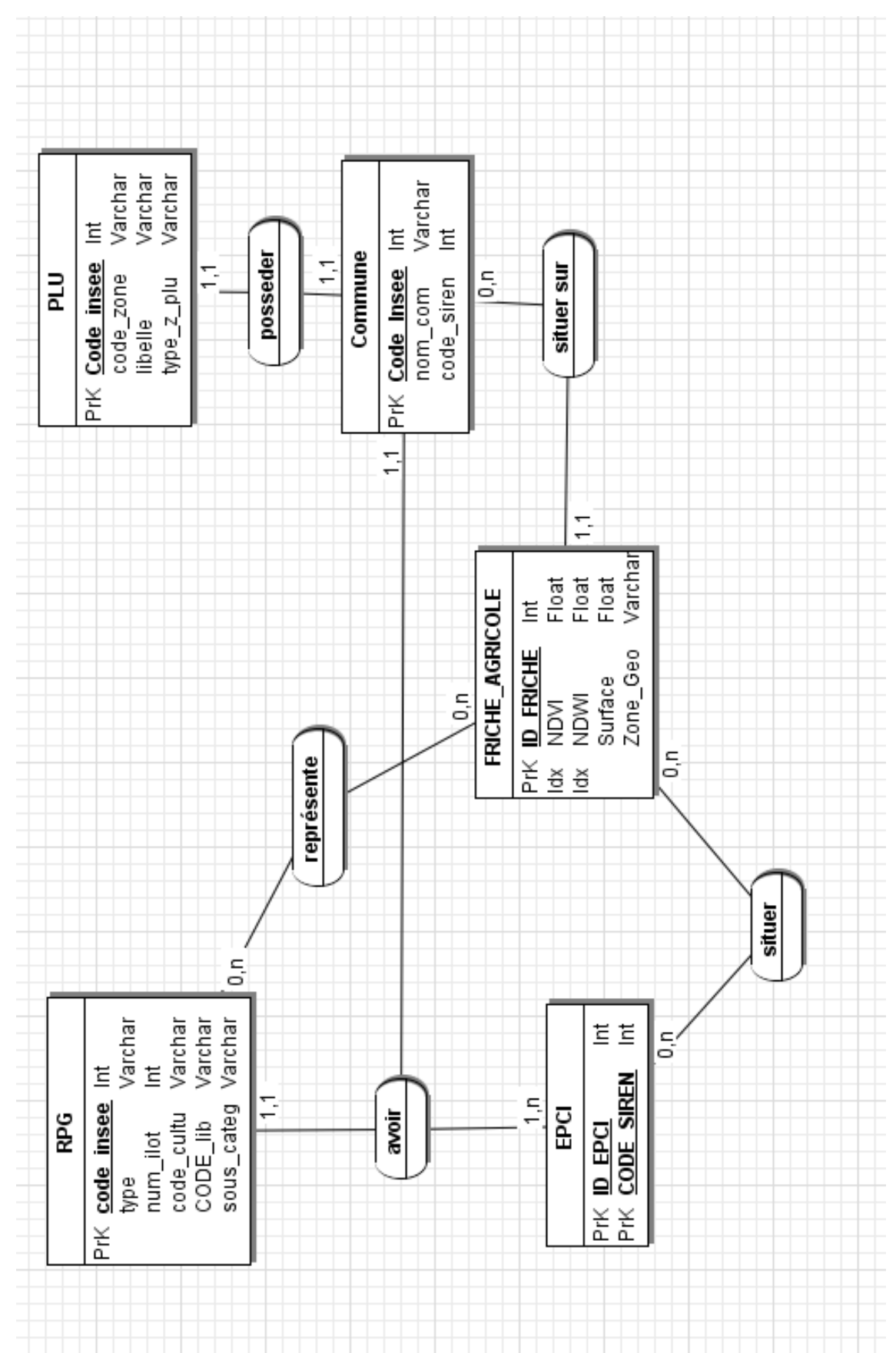

## **II/ Base de données**

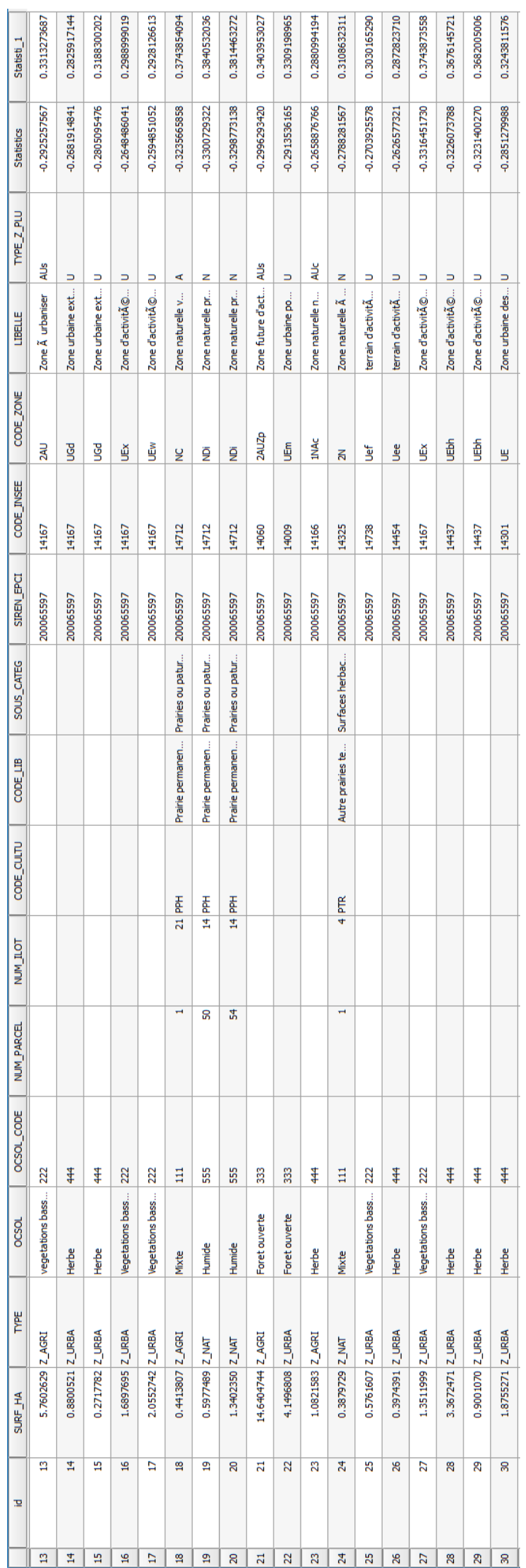

## **III/ Graphiques et tableaux**

## **1/ Graphiques**

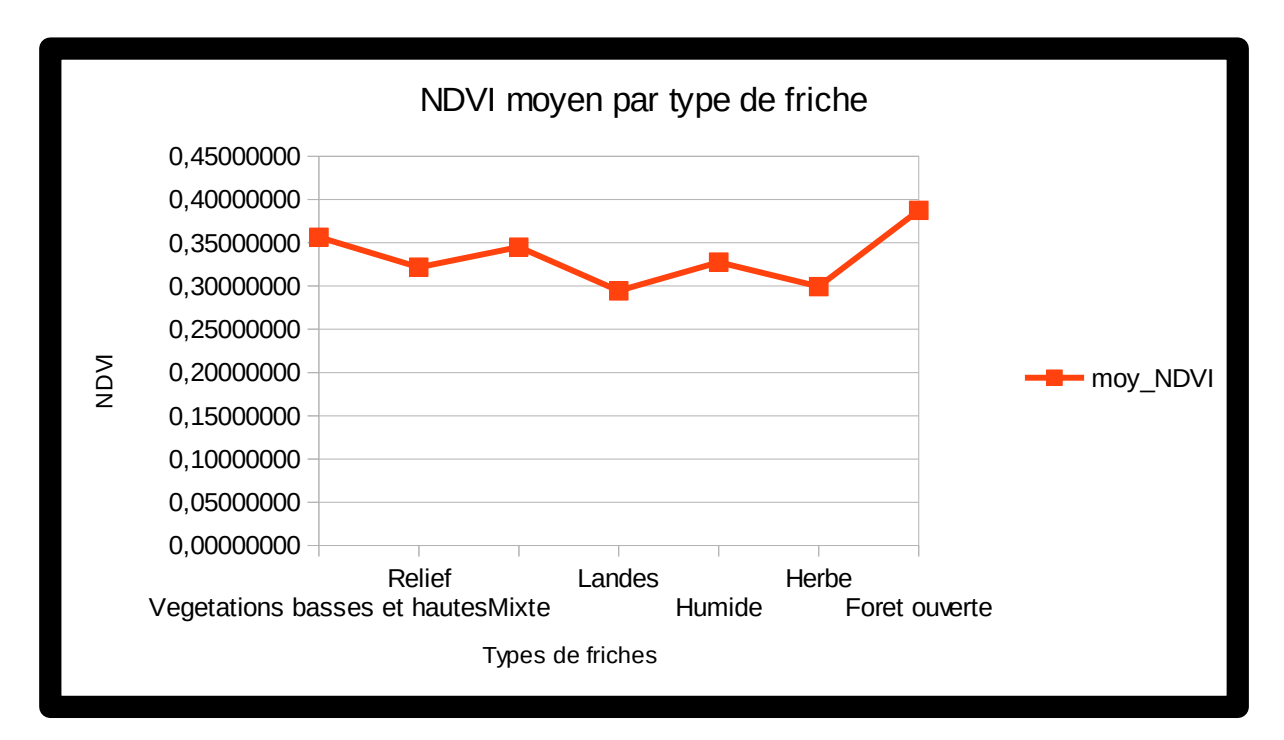

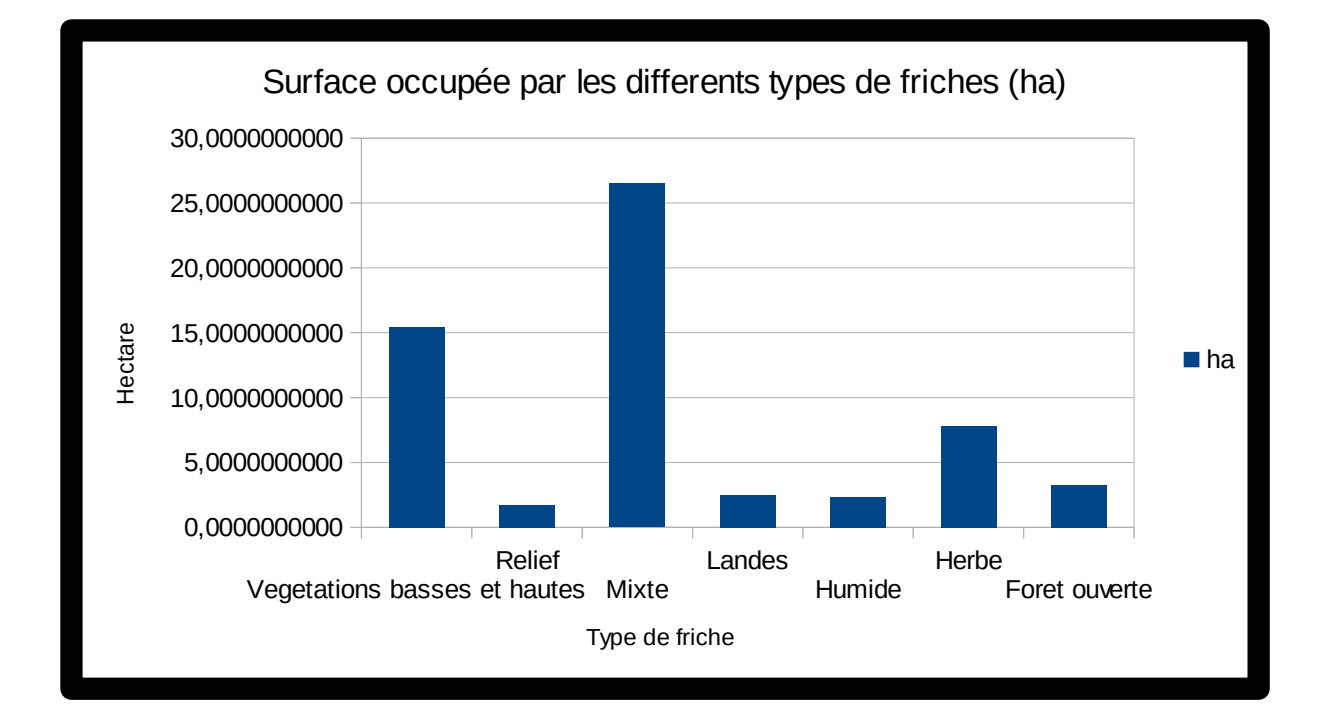

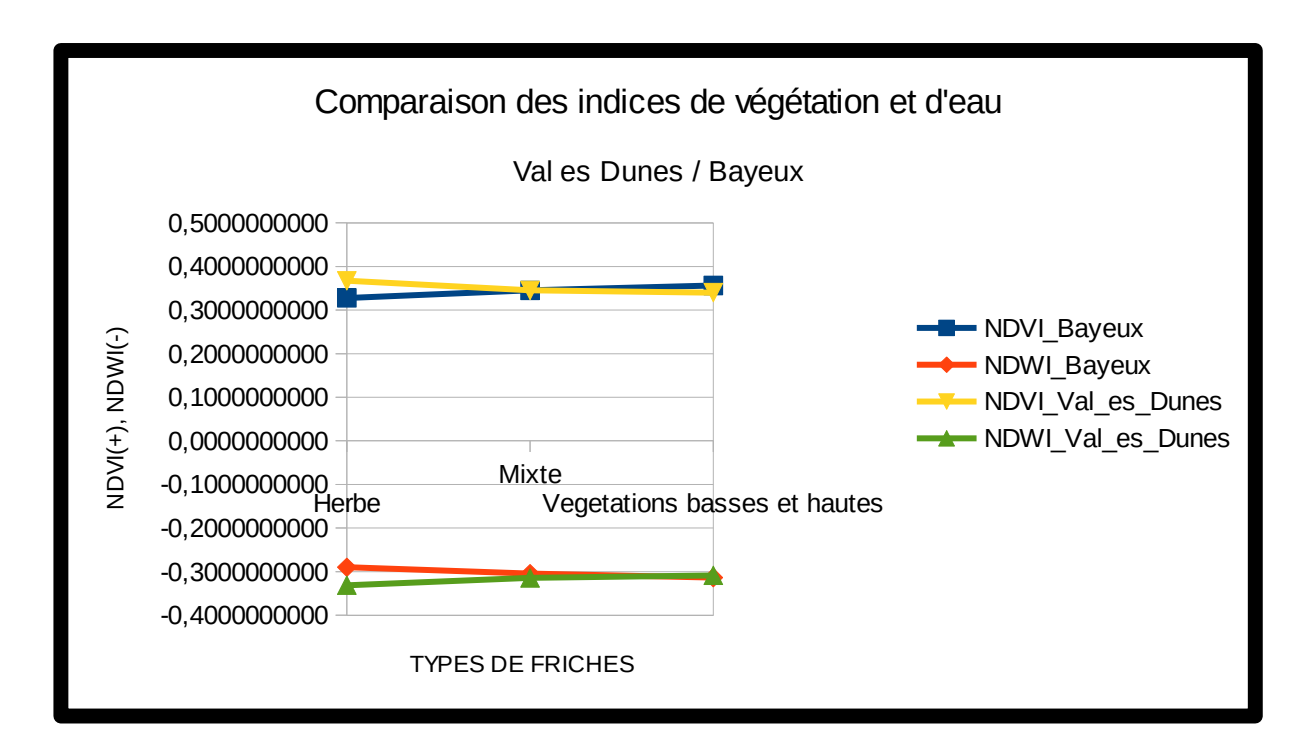

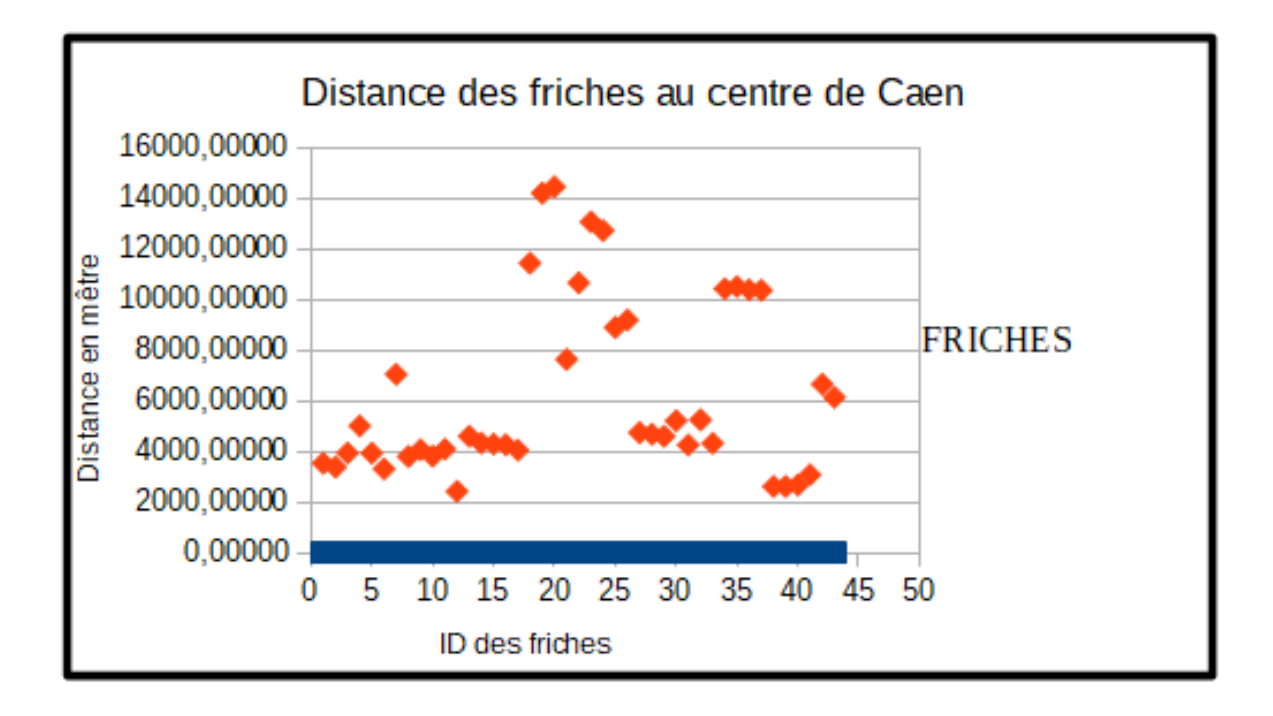
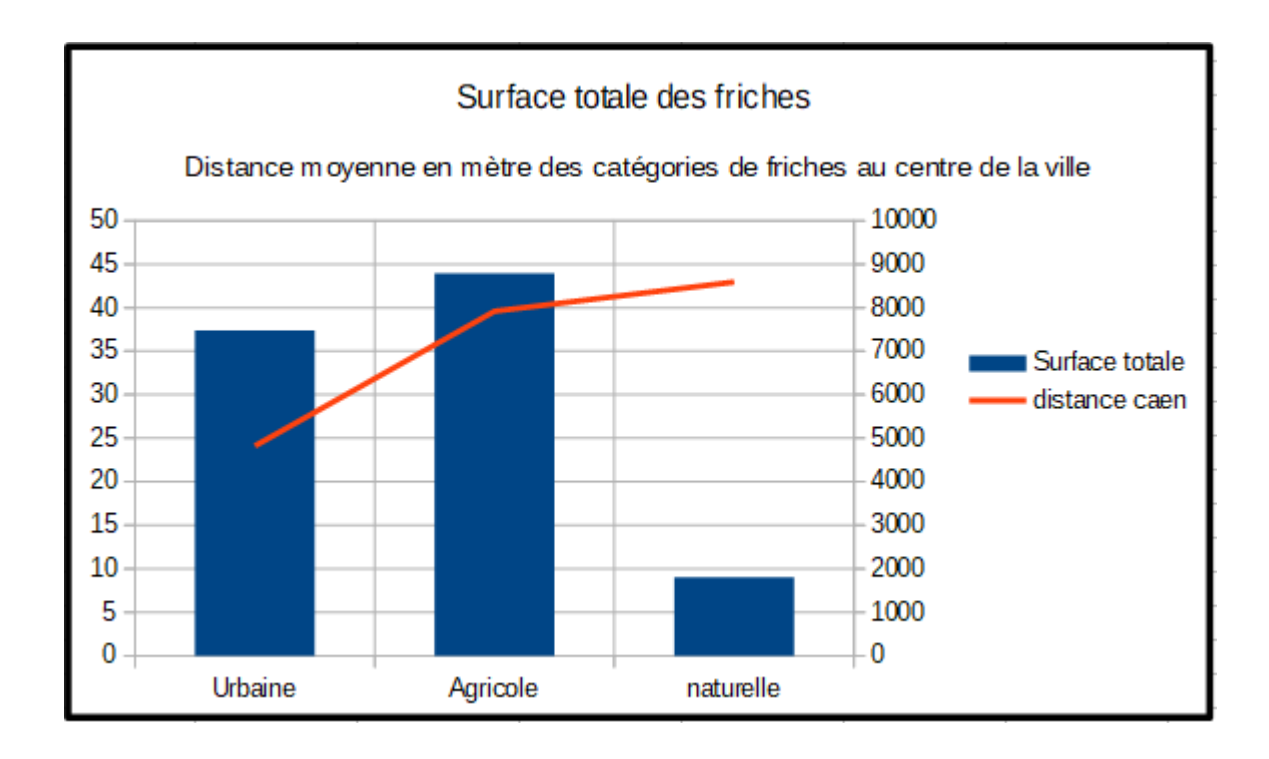

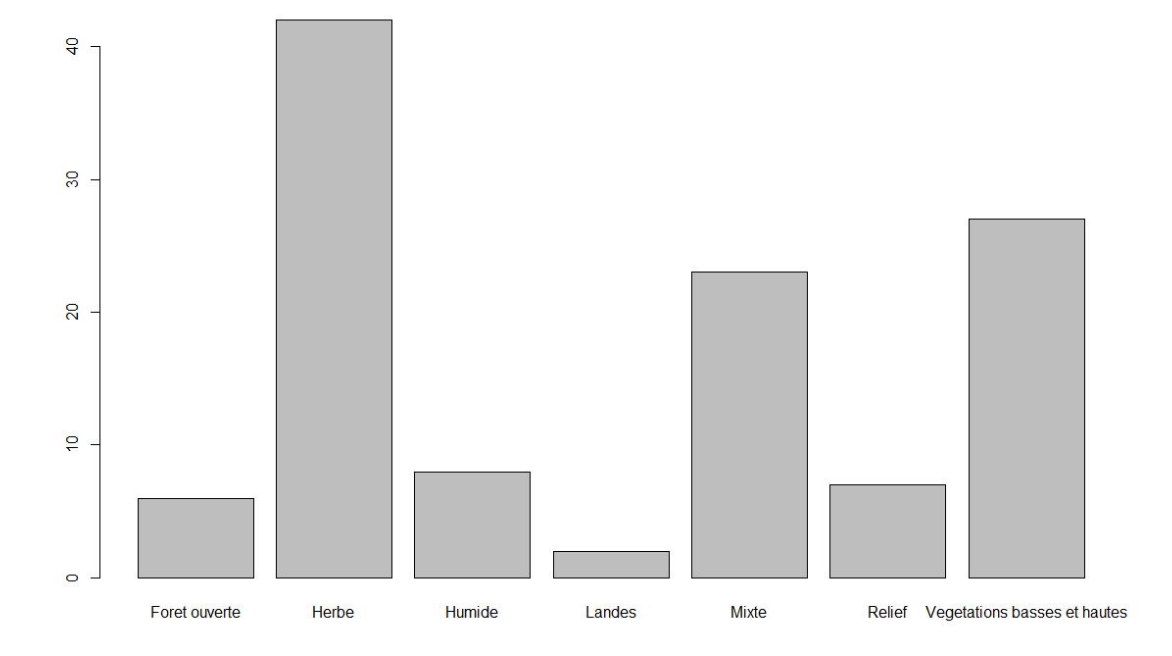

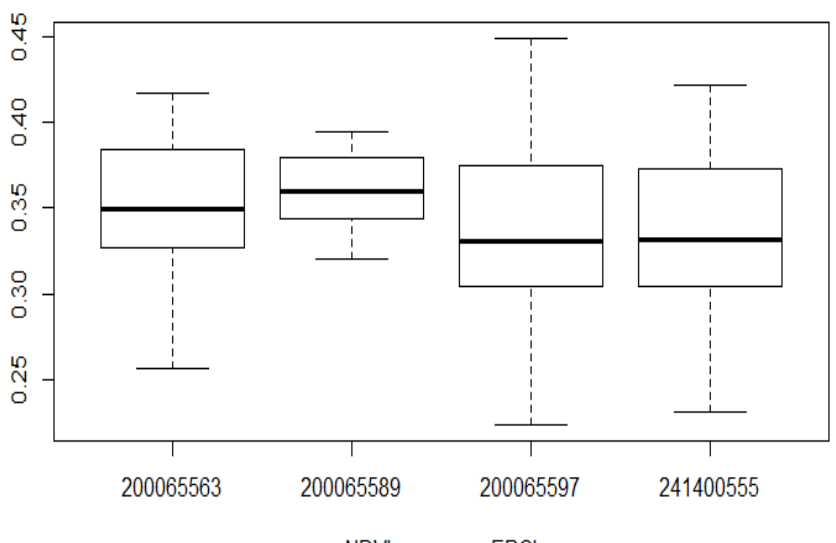

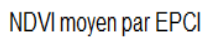

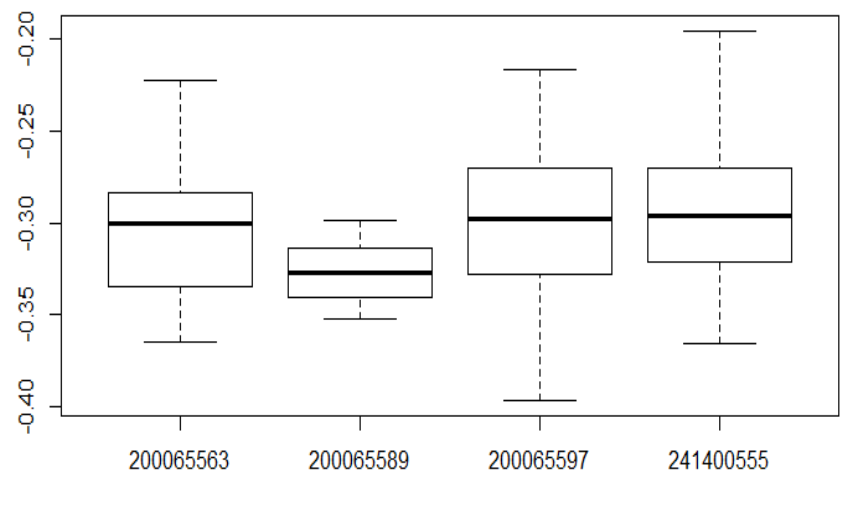

NDWI moyen par EPCI

## **2/ Tableaux**

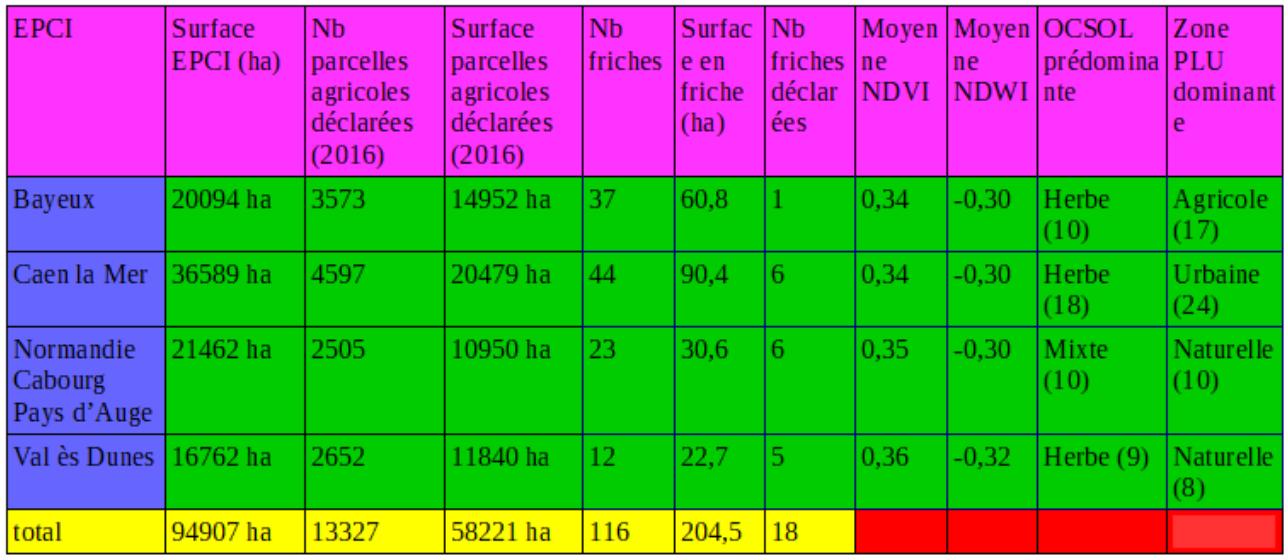

Tableau de généralité comparatif de quatre EPCI

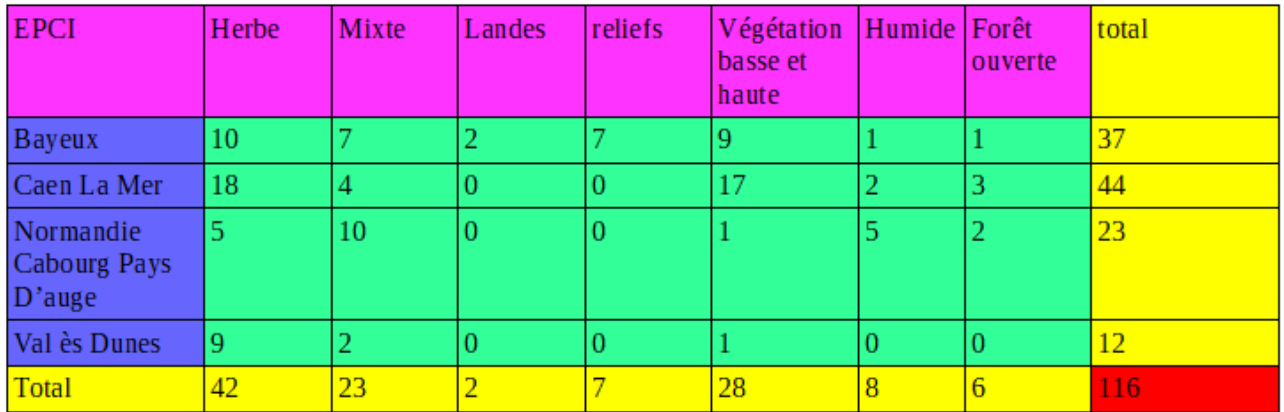

Tableau d'occupation du sol des friches agricoles de chaque EPCI

## **IV/ Automatisation**

## **1/ Scripts python**

script permettant les traitements pré-classification

- découpage de l'image satellite par EPCI sélectionnées par l'utilisateur
- Calcul du NDVI et NDWI

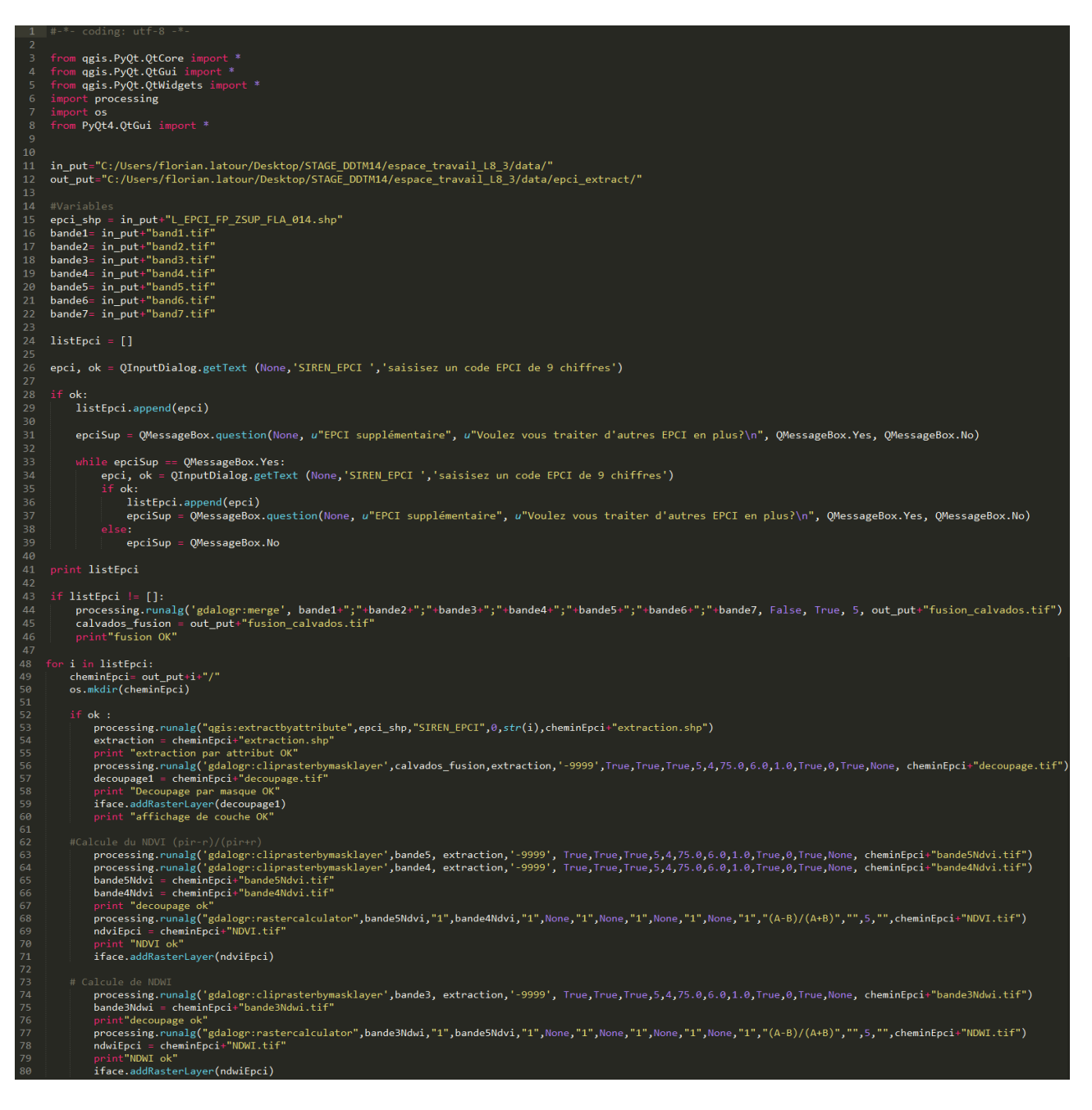

## **2/ Modèles graphiques**

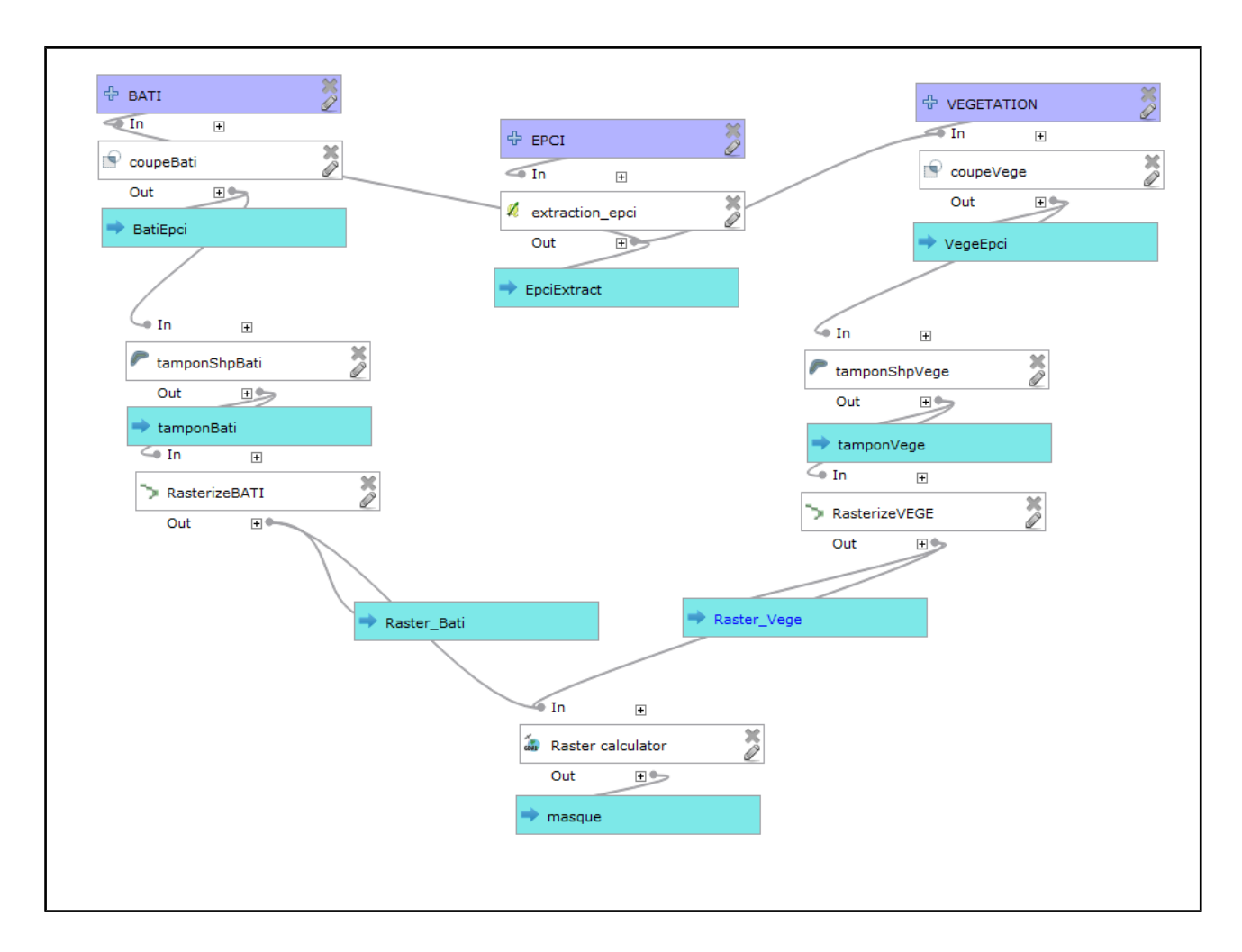

Modèle graphique : création du masque utilisé pour la détection des friches

Modèle d'extraction des classes utiles pour la détection des friches et à réaliser sur chacune des images raster issus de la classification

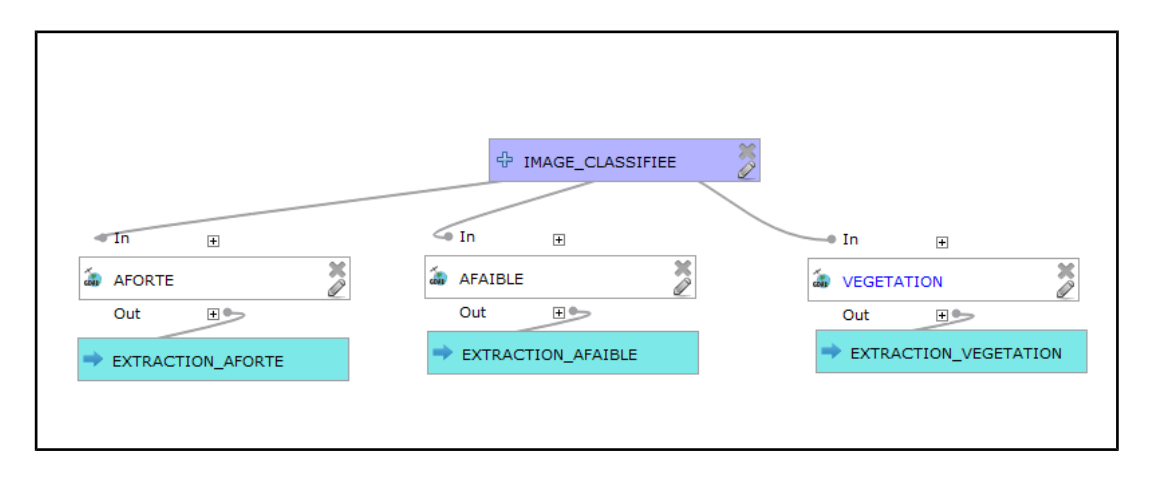

Extraction des zones sans évolution entre les dates sélectionnées

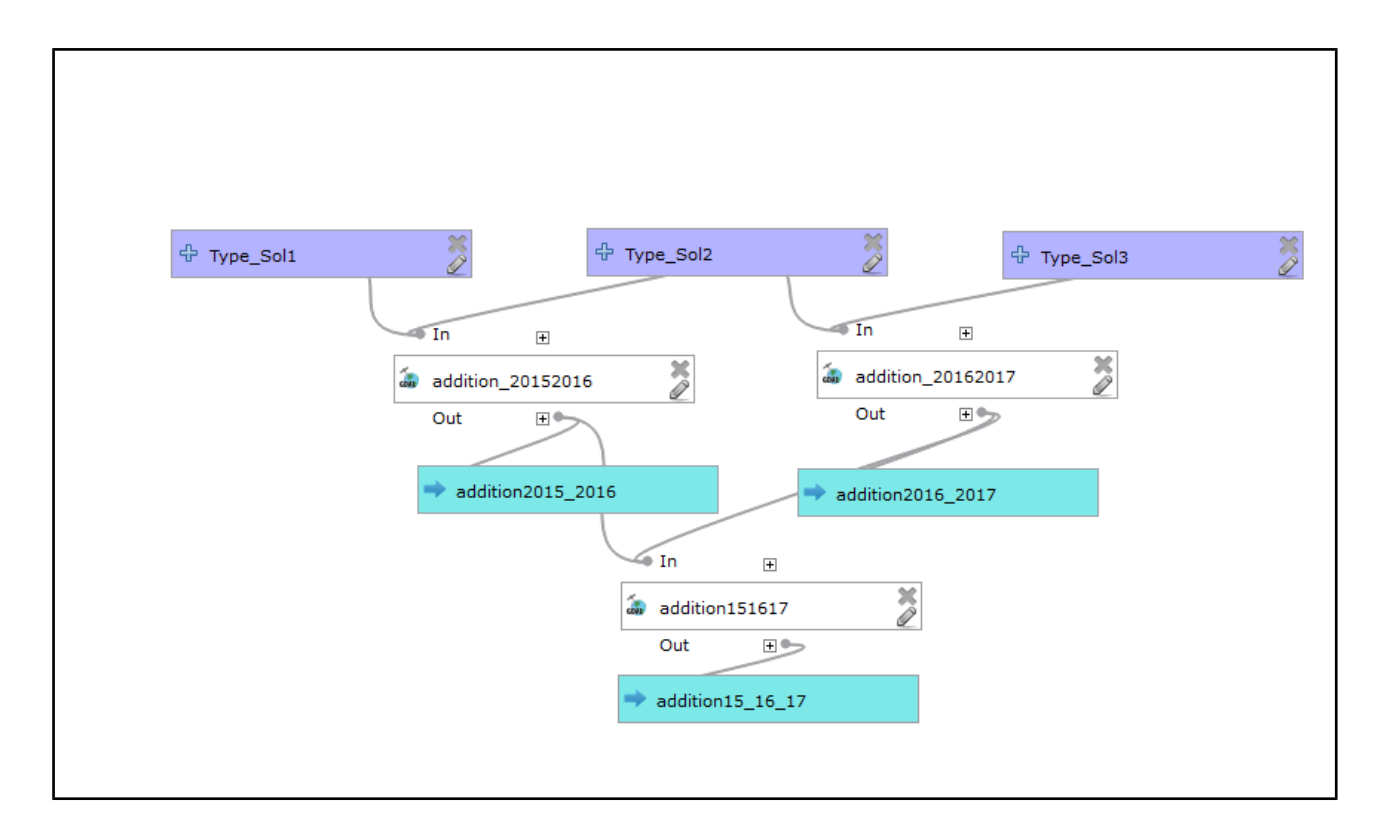

Une version complète a été créée, mais Qgis ne supportait pas la surcharge des traitements Raster qui peuvent parfois être très lourds.

Une version globale en langage python est en cours d'élaboration, permettant la création automatique de la base de donnée dans la possibilité offerte par les outils de géotraitement de Qgis.